Für den Fachhandwerker

Installations- und Wartungsanleitung

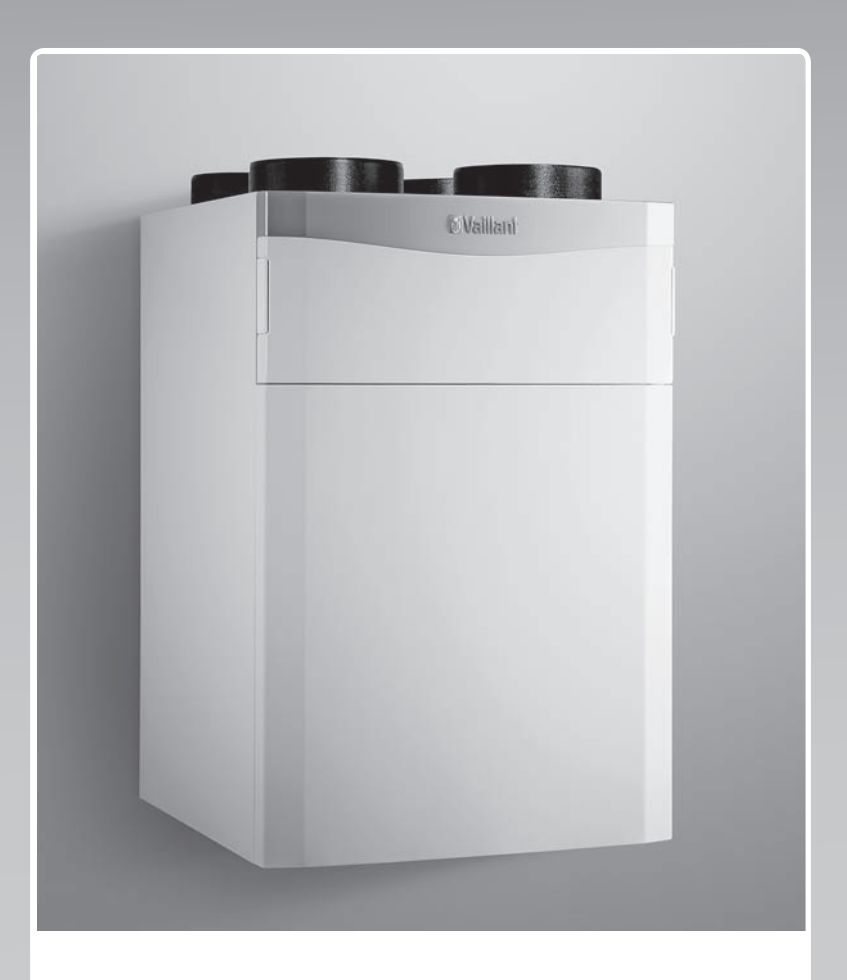

# recoVAIR

VAR 260/4 (E), VAR 360/4 (E)

**DE, AT, CHde**

**Herausgeber/Hersteller Vaillant GmbH** Berghauser Str. 40 | D-42859 Remscheid Telefon 021 91 18-0 **■** Telefax 021 91 18-28 10 info@vaillant.de www.vaillant.de

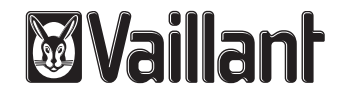

# **Inhalt**

## **Inhalt**

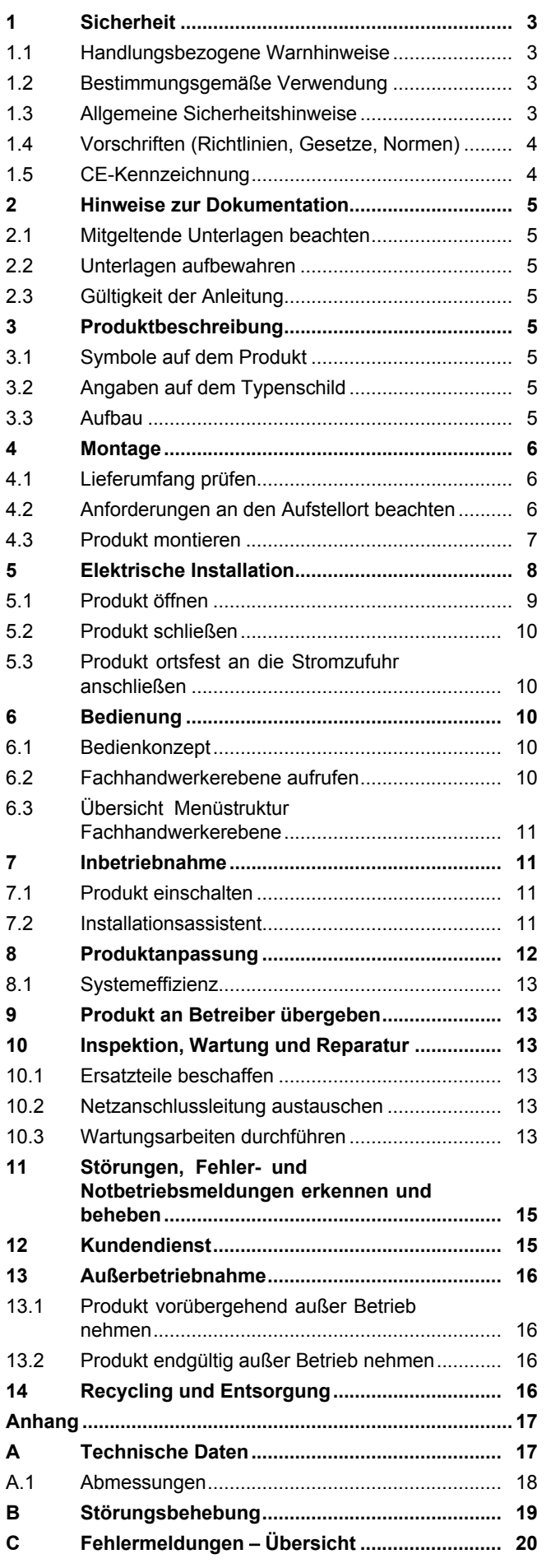

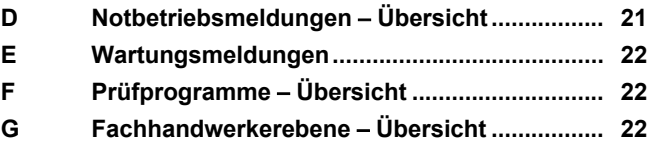

## **1 Sicherheit**

## **1.1 Handlungsbezogene Warnhinweise**

## **Klassifizierung der handlungsbezogenen Warnhinweise**

Die handlungsbezogenen Warnhinweise sind wie folgt mit Warnzeichen und Signalwörtern hinsichtlich der Schwere der möglichen Gefahr abgestuft:

## **Warnzeichen und Signalwörter**

## **Gefahr!**

unmittelbare Lebensgefahr oder Gefahr schwerer Personenschäden

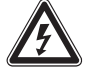

## **Gefahr!**

Lebensgefahr durch Stromschlag

## **Warnung!**

Gefahr leichter Personenschäden

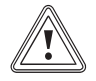

## **Vorsicht!**

Risiko von Sachschäden oder Schäden für die Umwelt

## **1.2 Bestimmungsgemäße Verwendung**

Bei unsachgemäßer oder nicht bestimmungsgemäßer Verwendung können Gefahren für Leib und Leben des Benutzers oder Dritter bzw. Beeinträchtigungen des Produkts und anderer Sachwerte entstehen.

Das Produkt ist ausschließlich für die Be- und Entlüftung von Wohnräumen bestimmt. Das Produkt darf nur mit einer raumluftunabhängigen Feuerstätte betrieben werden. Die Fernbedienung ist nur zur Steuerung des Produkts zu verwenden. Das Produkt darf nur mit eingesetzten Filtern betrieben werden.

Das Produkt ist nicht für die Be- und Entlüftung von Schwimmbadanlagen geeignet. Aufgrund der hohen Staubbelastung ist der Betrieb des Produkts während der Bauphase nicht zulässig.

Die bestimmungsgemäße Verwendung beinhaltet:

- das Beachten der beiliegenden Betriebs‑, Installations- und Wartungsanleitungen des Produkts sowie aller weiteren Komponenten der Anlage
- die Einhaltung aller in den Anleitungen aufgeführten Inspektions- und Wartungsbedingungen.

Eine andere Verwendung als die in der vorliegenden Anleitung beschriebene oder eine Verwendung, die über die hier beschriebene hinausgeht, gilt als nicht bestimmungsgemäß. Nicht bestimmungsgemäß ist auch jede unmittelbare kommerzielle und industrielle Verwendung.

## **Achtung!**

Jede missbräuchliche Verwendung ist untersagt.

## **1.3 Allgemeine Sicherheitshinweise**

## **1.3.1 Gefahr durch unzureichende Qualifikation**

Montage und Demontage, Installation, Inbetriebnahme, Wartung, Reparatur und Außerbetriebnahme dürfen nur Fachhandwerker durchführen, die hinreichend dafür qualifiziert sind, alle produktbegleitenden Anleitungen beachten, gemäß dem aktuellen Stand der Technik vorgehen, und alle einschlägigen Richtlinien, Normen, Gesetze und anderen Vorschriften einhalten.

## **1.3.2 Vergiftungsgefahr durch gleichzeitigen Betrieb mit einer raumluftabhängigen Feuerstätte**

Wenn das Produkt gleichzeitig mit einer raumluftabhängigen Feuerstätte betrieben wird, dann kann lebensgefährliches Abgas aus der Feuerstätte in die Räume austreten. Ein ordnungsgemäßer Betrieb des Produkts setzt voraus, dass vorhandene Verbrennungsluftleitungen sowie Abgasanlagen von raumluftabhängigen Feuerstätten absperrbar sind.

- ▶ Installieren Sie bauseits eine geeignete Sicherheiteinrichtung, die die Druckdifferenz zwischen Wohnraum und Abgasführung überwacht und bei zu großer Druckdifferenz das Produkt abschaltet.
- ▶ Lassen Sie die installierte Sicherheitseinrichtung von einem Schornsteinfeger genehmigen.

## **1.3.3 Verletzungsgefahr beim Transport durch hohes Produktgewicht**

▶ Transportieren Sie das Produkt mit mindestens zwei Personen.

## **1 Sicherheit**

## **1.3.4 Zugänglichkeit des Netzsteckers/ Leitungsschutzschalters muss gewährleistet sein**

▶ Sorgen Sie dafür, dass der Netzanschlussstecker/Leitungsschutzschalter (länderabhängig) nach der Installation immer zugänglich ist.

## **1.4 Vorschriften (Richtlinien, Gesetze, Normen)**

## **Gültigkeit:** Deutschland

Bei allen Arbeiten am Wohnungslüftungsgerät sind die nationalen und regionalen Vorschriften, Gesetze und Normen, insbesondere die folgenden in ihrer gültigen Fassung, zu beachten:

- DIN 4719:2009-07 Lüftung von Wohnungen - Anforderungen, Leistungsprüfungen und Kennzeichnung von Lüftungsgeräten
- DIN 1946-6:2009‑05 Raumlufttechnik Teil 6: Lüftung von Wohnungen - Allgemeine Anforderungen, Anforderungen zur Bemessung, Ausführung und Kennzeichnung, Übergabe/Übernahme (Abnahme) und Instandhaltung Kennz.: ZuAbLS–Z–\_\_–WÜT–0–0–0–0–0

- DIN EN 15251:2012-12 Eingangsparameter für das Raumklima zur Auslegung und Bewertung der Energieeffizienz von Gebäuden - Raumluftqualität, Temperatur, Licht und Akustik
- DIN 18017-3:2009-09 Lüftung von Bädern und Toilettenräumen ohne Außenfenster - Teil 3: Lüftung mit Ventilatoren
- DIN 4109:1989-11 Schallschutz im Hochbau; Anforderungen und Nachweise
- Technische Anleitung zum Schutz gegen Lärm - TA Lärm
- Vorschriften regionaler Bauämter

## **Gemeinsamer Betrieb mit raumluftunabhängigen- Feuerstätten**

Kaminöfen benötigen eine Zulassung für Feuerungsanlagen mit CE-Kennzeichnung und der Zulassung durch nationale Institute (z. B. DIBt-Zulassung). Auch sollten sie der 1. Stufe und möglichst auch schon der 2. Stufe der Bundes-Immissionsschutzverordnung (BImSchV) entsprechen. Außerdem muss der Ofen eine Zertifizierung bezüglich der Dichtheit, z. B. von dem Deutschen Institut für Bautechnik (DIBt), haben. Heizkessel (Holzvergaserkessel, Pellet-Heizkessel) sind grundsätzlich mit Luft aus dem Freien über ein Luft-/Abgassystem zu betreiben.

Raumluftunabhängig geprüfte Kaminöfen haben eine Zulassungs- Nummer des DIBt und erfüllen folgende Kriterien:

- Sie sind aufgrund ihrer Bauart gegenüber dem Aufstellraum so dicht, dass bei einem statischen Überdruck in der Feuerstätte keine Abgase in gefährlicher Menge in den Aufstellraum gelangen können.
- Sie werden über einen Luftkanal bzw. eine Luftleitung direkt aus dem Freien mit Verbrennungsluft versorgt. (Hier sollte möglichst ein Luft-/Abgassystem verwendet werden.)
- Sie sind mit einer selbstschließenden Feuerraumtür ausgestattet.

Der raumluftunabhängige Betrieb kann über ein Luft-/Abgassystem oder über eine besondere Verbrennungsluftleitung aus dem Freien direkt zur Feuerstätte erreicht werden. Hierdurch ist gewährleistet, dass keine Verbrennungsluft aus der Wohnung bzw. dem Haus entnommen werden muss. Dies ist besonders wichtig, weil in Altbauten durch neue dichte Fenster und Türen oder in Neubauten durch die luftdichte Bauweise nicht genügend Verbrennungsluft zur Verfügung steht.

## **Gültigkeit:** Österreich

Beachten Sie die nationalen Vorschriften, Normen, Richtlinien und Gesetze.

## **Gültigkeit:** Schweiz

Beachten Sie die nationalen Vorschriften, Normen, Richtlinien und Gesetze.

## **1.5 CE-Kennzeichnung**

Mit der CE-Kennzeichnung wird dokumentiert, dass die Produkte gemäß dem Typenschild die grundlegenden Anforderungen der einschlägigen Richtlinien erfüllen.

Die Konformitätserklärung kann beim Hersteller eingesehen werden.

## **2 Hinweise zur Dokumentation**

#### **2.1 Mitgeltende Unterlagen beachten**

▶ Beachten Sie unbedingt alle Betriebs- und Installationsanleitungen, die Komponenten der Anlage beiliegen.

#### **2.2 Unterlagen aufbewahren**

▶ Geben Sie diese Anleitung sowie alle mitgeltenden Unterlagen an den Anlagenbetreiber weiter.

#### **2.3 Gültigkeit der Anleitung**

Diese Anleitung gilt ausschließlich für:

#### **Artikelnummer** – **Produkt**

**Gültigkeit:** Schweiz

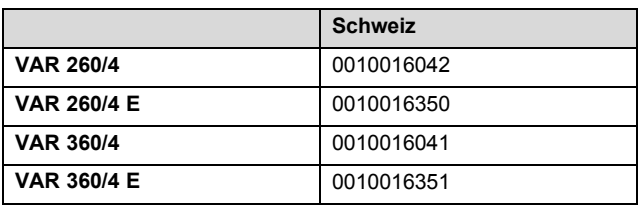

#### **Artikelnummer** – **Produkt**

**Gültigkeit:** Deutschland

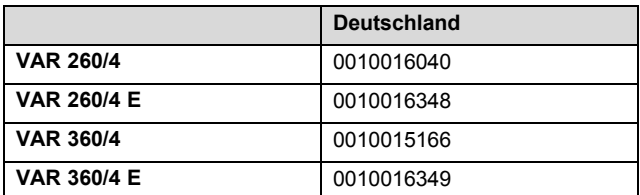

#### **Artikelnummer** – **Produkt**

**Gültigkeit:** Österreich

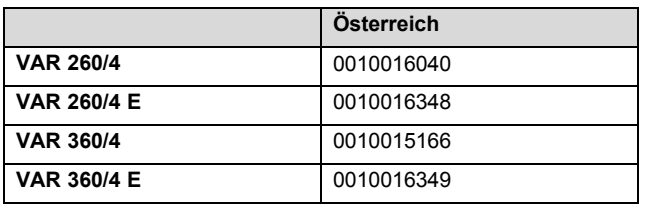

## **3 Produktbeschreibung**

#### **3.1 Symbole auf dem Produkt**

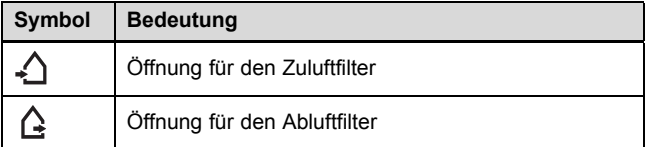

## **3.2 Angaben auf dem Typenschild**

Das Typenschild ist an der Unterseite des Produkts angebracht.

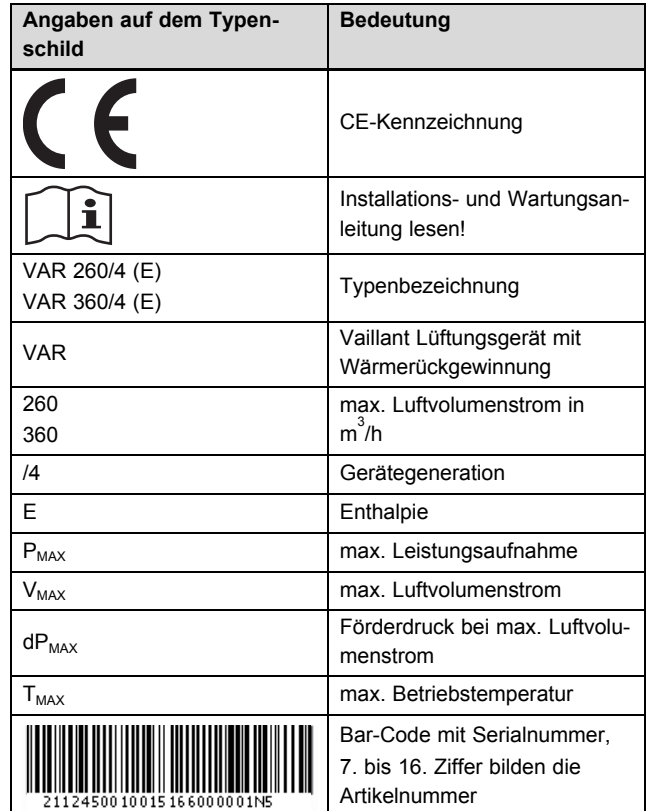

#### **3.3 Aufbau**

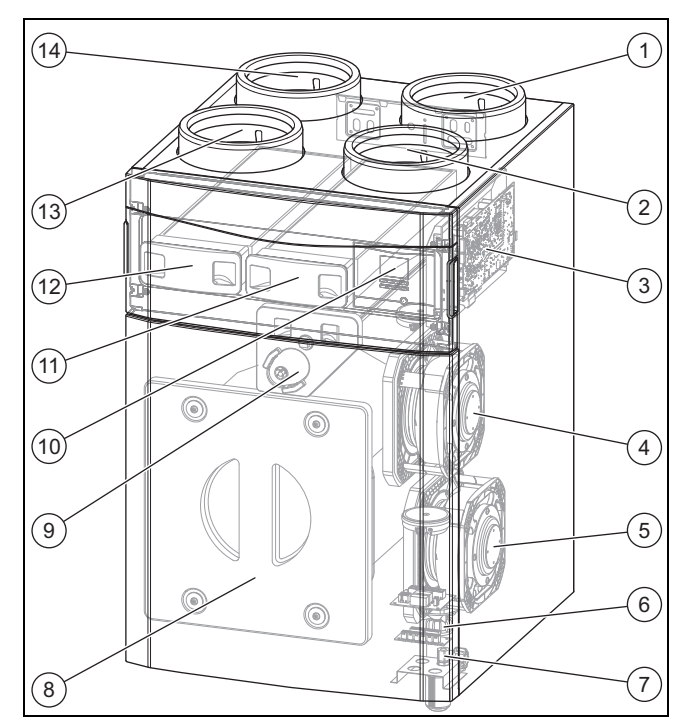

- 1 Anschluss Fortluft
- 2 Anschluss Zuluft
- 3 Leiterplatte
- 4 Zuluftlüfter
- 5 Fortluftlüfter
- 6 Kondensatablauf-Stutzen
- 7 Anschlussbereich externe Komponenten
- 8 Abdeckung Wärmetauscher
- 9 Bypass (Umgehung Wärmerückgewinnung)

## **4 Montage**

- 10 Bedienfeld Bedienelemente
- 11 Filter Abluft
- 12 Filter Zuluft
- 13 Anschluss Abluft
- 14 Anschluss Außenluft

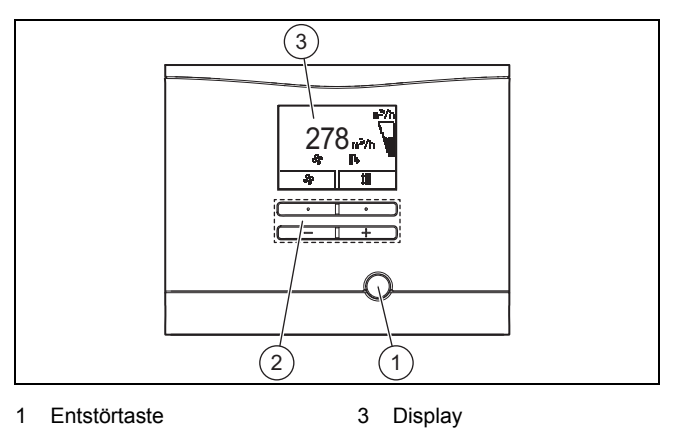

2 Bedientasten

## **4 Montage**

## **4.1 Lieferumfang prüfen**

▶ Prüfen Sie den Lieferumfang auf Vollständigkeit.

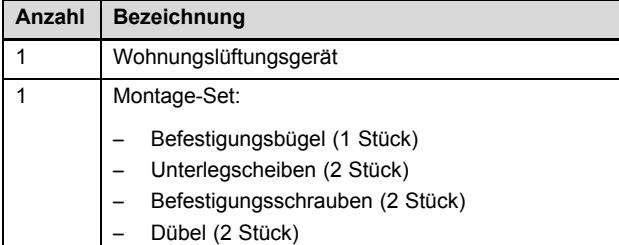

## **4.2 Anforderungen an den Aufstellort beachten**

#### **4.2.1 Anforderungen an den Aufstellort des Produkts beachten**

Das Produkt kann in Wohnungen, Kellerräumen, Abstelloder Mehrzweckräumen und auf Dachböden aufgestellt werden. Das Produkt wird ausschließlich wandhängend montiert.

- ▶ Beachten Sie die aktuell gültigen nationalen baurechtlichen Vorschriften.
- Stellen Sie sicher, dass der Aufstellort trocken und durchgängig frostsicher ist.
- Stellen Sie sicher, dass der Aufstellort be- und entlüftet wird.
- ▶ Montieren Sie die Zuluft-Rohrleitung in ausreichendem Abstand zur Fortluft-Rohrleitung, Abluft-Rohrleitung und der Abfluss-Entlüftung.
- ▶ Prüfen Sie die Tragfähigkeit der Wand.
	- Tragfähigkeit: ≥ 41 kg
- ▶ Prüfen Sie, ob die beigelegten Befestigungsmittel für den ausgewählten Aufstellort geeignet sind.

#### **Mindestabstände und Montagefreiräume**

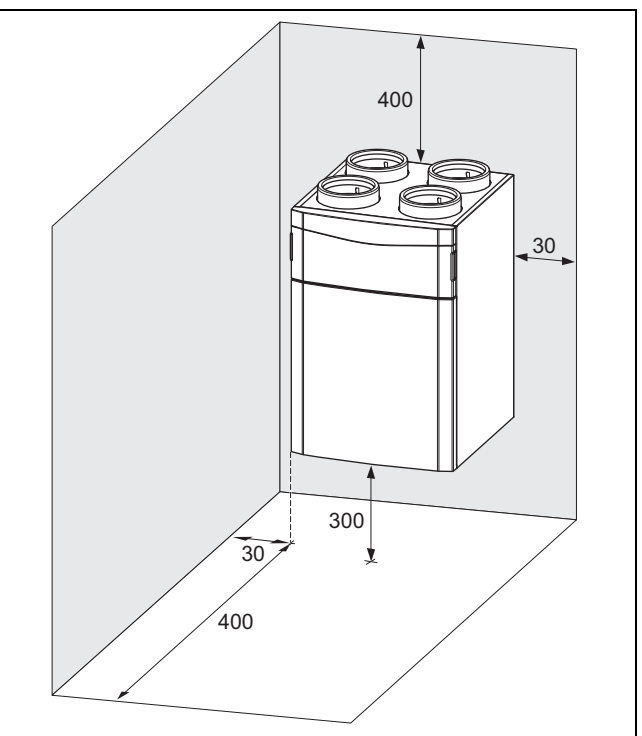

- ▶ Beachten Sie die Mindestabstände und Montagefreiräume.
- ▶ Planen Sie genügend Raum für die Montage des Lüftungssystems ein.
- ▶ Sorgen Sie für möglichst kurze Abstände zwischen der Sammelleitung des Lüftungssystems und dem Produkt, um Druckverluste zu vermeiden.
- ▶ Sorgen Sie nach der Installation für Erreichbarkeit der Rohrleitungen und des Lüftungssystems.
- Sorgen Sie dafür, dass der Netzanschlussstecker/ Leitungsschutzschalter (länderabhängig) nach der Installation immer zugänglich ist.
- ▶ Beachten Sie, dass genügend Raum für die Montage von Kondensatsiphon und Kondensatablaufleitung gegeben ist.

#### **4.2.2 Anforderungen an den Aufstellort der Fernbedienung beachten**

- Sorgen Sie dafür, dass die Fernbedienung am Aufstellort jederzeit zugänglich ist.
- ▶ Sorgen Sie dafür, dass genügend Raum für die Installation und Bedienung der Fernbedienung gegeben ist.

#### **4.2.3 Lüftungs- und Schalllärm beachten**

Wenn die Mündung der Fortluft-Rohrleitung zu nah an der Eintrittsöffnung der Außenluft-Rohrleitung liegt, dann kann die Fortluft rezirkulieren.

- Vermeiden Sie, dass Fortluft am Außenluft-Durchlass, Zuluft am Abluft-Durchlass bzw. Überströmluft durch Undichtigkeiten/Leitungsdurchführungen direkt angesaugt wird.
- ▶ Verbinden Sie ggf. das Produkt mit den Rohrleitungen mithilfe eines schalldämpfenden Schlauchs, um Lärmbelästigungen durch den Körperschall zu minimieren.
- ▶ Bauen Sie Schalldämpfer ein, um Lärmbelästigungen über das Kanalsystem zu minimieren.
- ▶ Wenn Sie das Produkt auf einem Dachboden aufstellen, dann wählen Sie einen Aufstellort der nicht über Aufenthaltsräumen oder Wohnräumen liegt.
- ▶ Wenn an den Aufstellort besondere akustische Anforderungen bestehen, dann treffen Sie bauseits entsprechende Maßnahmen zur Lärmvermeidung.

## **4.3 Produkt montieren**

## **4.3.1 Befestigungsbügel montieren**

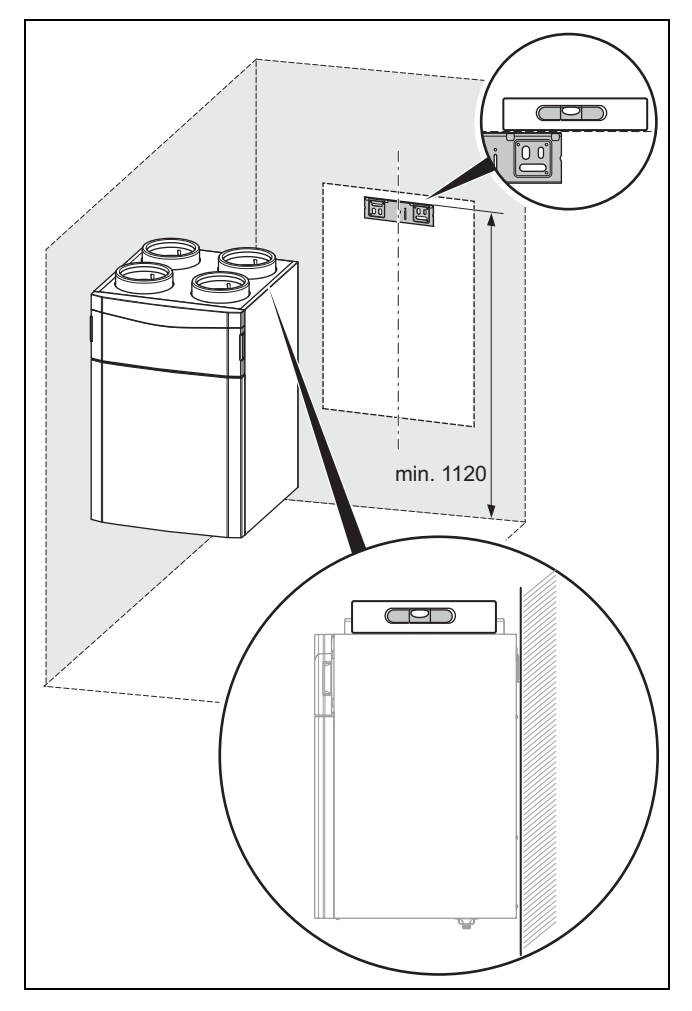

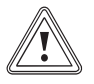

# **Vorsicht!**

## **Risiko eines Sachschadens durch Kondensat!**

Wenn das Kondensat nicht aus dem Produkt ablaufen kann, dann kann das Produkt beschädigt werden.

- ▶ Montieren Sie den Befestigungsbügel in korrekter horizontaler und vertikaler Ausrichtung.
- 1. Bohren Sie die Löcher für die Befestigungsschrauben.
	- Montagehöhe Befestigungsbügel: ≥ 1.120 mm
- 2. Setzen Sie die Dübel in die Bohrlöcher ein.
- 3. Verschrauben Sie den Befestigungsbügel austariert an der Wand.
- Motagelage: horizontal
- Befestigungsbügel austarieren: mithilfe der Langlöcher im Befestigungsbügel
- Wasserwaage

## **4.3.2 Produkt einhängen**

**Gefahr!**

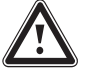

#### **Verletzungsgefahr durch hohes Gewicht beim Einhängen!**

Das Produkt wiegt 41 kg. Wenn Sie das Produkt einhängen, dann kann das Produkt leicht aus den Händen gleiten und zu Verletzungen führen.

- ▶ Hängen Sie das Produkt mit mindestens zwei Personen ein.
- ▶ Positionieren Sie das Produkt zum Befestigungsbügel und hängen Sie das Produkt ein.

### **4.3.3 Kondensatsiphon/Trockensiphon und Kondensatablaufleitung anschließen**

- 1. Schließen Sie den Kondensatsiphon/Trockensiphon an das Produkt an (→ Installationsanleitung Kondensatsiphon/Trockensiphon, Zubehör).
	- Gefälle Kondensatablaufleitung: ≥ 5°

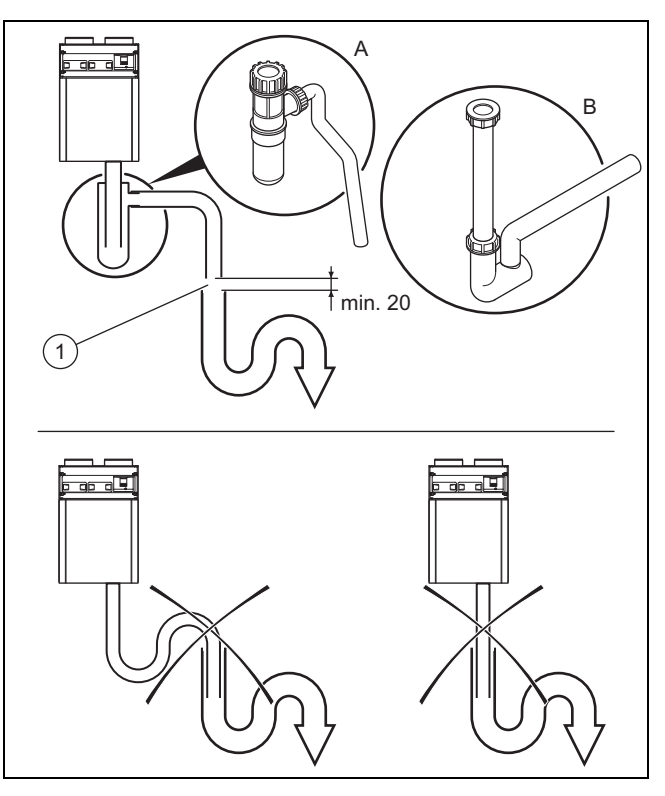

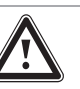

## **Gefahr!**

#### **Gesundheitsschaden durch falsch angeschlossene Kondensatablaufleitung!**

Die Kondensatablaufleitung darf aus hygienischen Gründen nicht direkt an die Abwasserleitung angeschlossen werden.

▶ Schließen Sie den Kondensatablauf an den zweiten Siphon an.

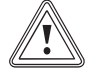

## **Vorsicht!**

#### **Risiko eines Sachschadens durch Kondensat!**

Wenn eine Kondensatablaufleitung falsch angeschlossenen wurde, dann kann Kondensatstau und unkontrollierter Kondensataustritt das Produkt beschädigen.

- ▶ Installieren Sie zwischen dem Auslass der Kondensatablaufleitung und dem zweiten Siphon eine Abtropfstrecke von min. 20 mm.
- 2. Schließen Sie die Kondensatablaufleitung unter Berücksichtigung der Abtropfstrecke **(1)** an den zweiten Siphon an.

– Abtropfstrecke: ≥ 20 mm

3. Befüllen Sie den Kondensatsiphon/Trockensiphon mit **Wasser** 

## **4.3.4 Rohrleitungen anschließen**

1. Prüfen Sie die Rohrleitungen auf grobe Verschmutzungen.

grobe Verschmutzung: vorhanden

- ▶ Reinigen Sie die Rohrleitungen.
- 2. Verlegen Sie die Rohrleitungen gemäß den Herstellerangaben und geltenden Vorschriften zum Produkt.
	- Durchmesser Rohrleitungen: ≥ 150 mm
	- Fortluftleitungen: durchgängiges Gefälle zum Gerät/ggf. mithilfe einer Kondensatablaufleitung
- 3. Montieren Sie Schalldämpfer in den Zu‑, Fort- und Außenluftleitungen.
- 4. Dämmen Sie alle Rohrleitungen gemäß den geltenden Vorschriften.

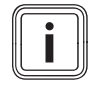

#### **Hinweis**

Auch Zu- und Abluftleitungen, bei Verlegung durch unbeheizte Räume.

5. Dichten Sie die Außen- und Fortluftleitungen dampfdiffusionsdicht ab.

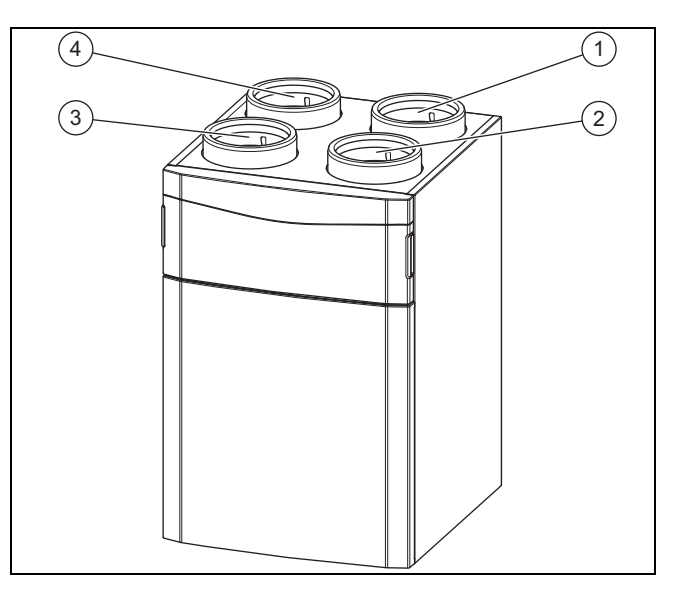

- 1 Anschluss Fortluft
- 3 Anschluss Abluft
- 2 Anschluss Zuluft
- 4 Anschluss Außenluft
- 6. Nehmen Sie die Verschlusskappen von den Anschlüssen des Produkts ab.
- 7. Schließen Sie die Rohrleitungen an das Produkt an.

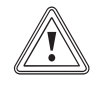

#### **Vorsicht! Risiko eines Sachschadens durch fehlende Dichtung!**

Wenn die Rohrleitungen nicht dampfdiffusionsdicht an das Produkt angeschlossen sind, dann kann sich Kondensat bilden und das Produkt beschädigen.

- ▶ Dichten Sie alle Anschlüsse der Rohrleitungen untereinander und am Produkt dampfdiffusionsdicht ab.
- ▶ Verwenden Sie geeignetes Zubehör und Dichtmittel.
- 8. Dichten Sie alle Anschlüsse des Produkts dampfdiffusionsdicht ab.
	- geeignetes dampfdiffusionsdichtes Klebeband

## **5 Elektrische Installation**

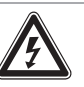

#### **Gefahr!**

#### **Lebensgefahr durch spannungsführende Anschlüsse (230 V)!**

Bei Arbeiten an spannungsführenden Anschlüssen (230 V) besteht Lebensgefahr durch Stromschlag.

- ▶ Schalten Sie die Stromzufuhr zum Produkt ab, bevor Sie Arbeiten durchführen.
- Sichern Sie die Stromzufuhr gegen Wiedereinschalten.
- ▶ Prüfen Sie die Anschlüsse auf Spannungsfreiheit.

## **Elektrische Installation 5**

### **5.1 Produkt öffnen**

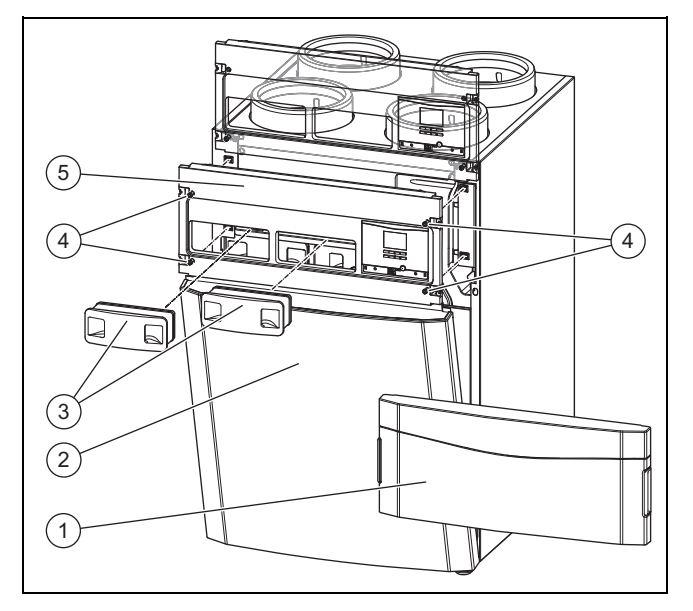

- 1. Entfernen Sie die Frontklappe **(1)**, indem Sie die Griffmulden drücken.
- 2. Ziehen Sie beide Filterstopfen **(3)** heraus.
- 3. Drehen Sie alle Drehverschlüsse **(4)** an der Bedienblende auf.
	- Vierteldrehung
- 4. Befestigen Sie die Bedienblende **(5)** in der Wartungsposition.
- 5. Drehen Sie unteren Drehverschlüsse an der Bedienblende zu.
	- Vierteldrehung
- 6. Nehmen Sie das Frontblech **(2)** ab.

#### **5.1.1 4-Stufenschalter (Fernbedienung) anschließen**

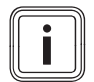

#### **Hinweis**

Wenn ein Vaillant Regler angeschlossen wird, dann ist der Stufenschalter nicht funktionsfähig.

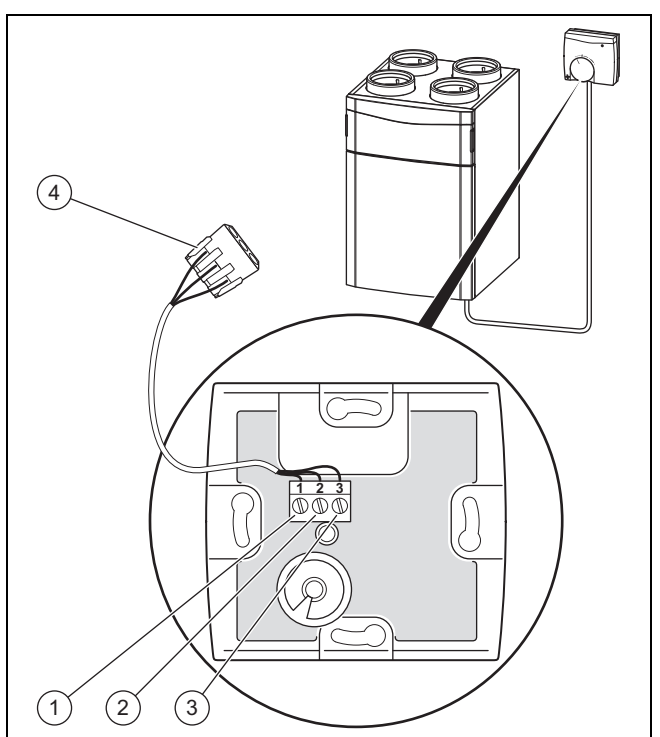

1 Anschluss 1 an Anschluss **GND**  $V<sub>+</sub>$ 

2 Anschluss 2 an Anschluss

LED

- 3 Anschluss 3 an Anschluss
- 4 Anschluss-Stecker (im Gerät)
- 1. Öffnen Sie den 4-Stufenschalter, indem Sie das Gehäuse entfernen.
- 2. Schließen Sie das Anschlusskabel im Anschlussbereich des 4-Stufenschalters an.
	- Anschlussbelegung: Anschluss GND an Anschluss 1/Anschluss LED an Anschluss 2/Anschluss V+ an Anschluss 3
- 3. Schließen Sie das Anschlusskabel an den Anschluss-Stecker **(4)** im Anschlussbereich des Produkts an.

#### **5.1.2 Frostschutzelement einbauen und anschließen**

▶ Installieren Sie das Frostschutzelement (→ Installationsanleitung Frostschutzelement).

#### **5.1.3 Luftqualitätssensoren anschließen**

**Bedingungen**: Regler VRC 470 ist angeschlossen

▶ Schließen Sie die Luftqualitätssensoren im Anschlussbereich des Produkts an (→ Installationsanleitung Luftqualitätssensoren).

#### **5.1.4 Regler VRC 470 anschließen**

- ▶ Schließen Sie den Regler am eBUS-Anschluss im Anschlussbereich für externe Komponenten des Produkts an (→ Installationsanleitung VRC 470).
	- Anschlussart: eBUS-Leitung
	- Regler: Kompatibilität ab VRC 470/4
- ▶ Stellen Sie das Datum und die Uhrzeit am Regler ein, wenn das DCF-Signal nicht ausgewertet wird (→ Installationsanleitung VRC 470).

## **5.1.5 Buskoppler VR 32 anschließen**

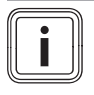

### **Hinweis**

Wenn ein vorhandener Regler VRC 470 nicht an das Wohnungslüftungsgerät angeschlossen wird, dann ist der Buskoppler VR 32 notwendig.

#### **Schaltkasten öffnen**

- 1. Lösen Sie die Schrauben am Schaltkasten.
- 2. Ziehen Sie den Schalkasten heraus.
- 3. Öffnen Sie die Abdeckung des Schaltkastens.
- 4. Stellen Sie den Adressschalter des Buskopplers ein. – Busadresse: 3

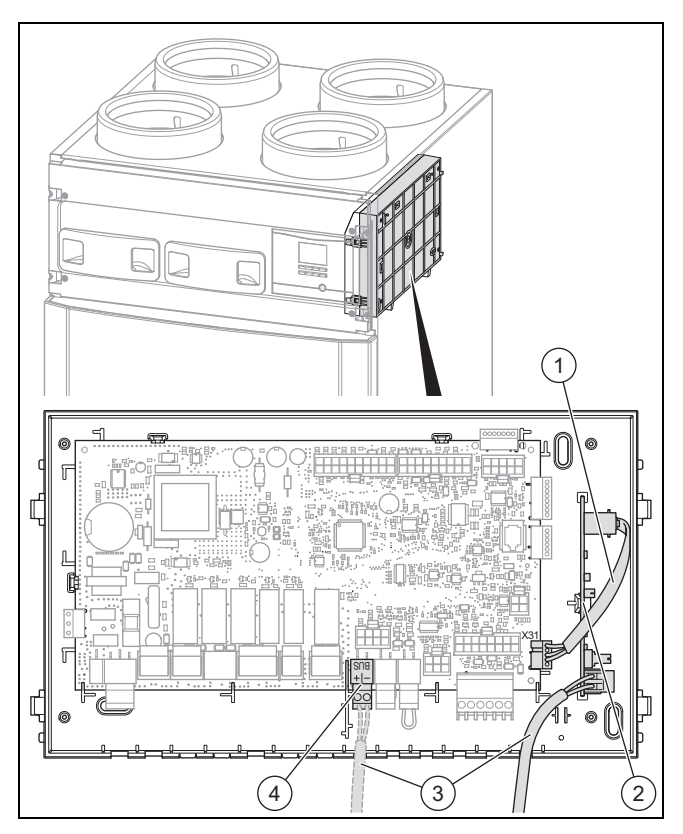

- 5. Setzen Sie den Buskoppler **(2)** im Schaltkasten ein.
- 6. Verbinden Sie den Buskoppler **(2)** und die Leiterplatte (Anschluss X31) mithilfe des Digitalkabels **(1)**.
- 7. Lösen Sie das eBUS-Kabel **(3)** vom eBUS-Anschluss **(4)** auf der Leiterplatte.
- 8. Befestigen Sie das eBUS-Kabel **(3)** am Buskoppler.

#### **Schaltkasten schließen**

- 9. Schließen Sie die Abdeckung des Schalkastens.
- 10. Schieben Sie den Schaltkasten hinein.
- 11. Schrauben Sie den Schaltkasten fest.

### **5.2 Produkt schließen**

- 1. Legen Sie das Frontblech an das Produkt an.
- 2. Drehen Sie die unteren Drehverschlüsse der Bedienblende auf.
	- Vierteldrehung
- 3. Nehmen Sie die Bedienblende aus der Wartungsposition.
- 4. Legen Sie die Bedienblende an das Produkt an.
- 5. Drehen Sie alle Drehverschlüsse an der Bedienblende zu.
	- Vierteldrehung
- 6. Drücken Sie beide Filterstopfen hinein.
- 7. Befestigen Sie die Frontklappe.

#### **5.3 Produkt ortsfest an die Stromzufuhr anschließen**

Wenn länderabhängig am Installationsort keine geeignete Schutzkontakt-Steckdose vorhanden ist, dann ist ein ortsfester Anschluss an die Stromzufuhr notwendig.

- ▶ Entfernen Sie den Netzanschlussstecker (Typ F, CEE 7/4) von der Netzanschlussleitung.
- ▶ Schließen Sie die Netzanschlussleitung bauseits über eine allpolig abschaltbare elektrische Trennvorrichtung (z. B. Leitungsschutzschalter) ortsfest an die Stromzufuhr an.
	- Kontaktöffnung der elektrischen Trennvorrichtung: ≥ 3 mm
- ▶ Schließen Sie das Produkt an den Schutzleiter an.

## **6 Bedienung**

## **6.1 Bedienkonzept**

Das Bedienkonzept und die Bedienung des Produkts sind in der Betriebsanleitung beschrieben.

## **6.2 Fachhandwerkerebene aufrufen**

- 1. Drücken Sie gleichzeitig  $\Box$  und  $\Box$
- 2. Stellen Sie mit  $\boxed{\phantom{a} \phantom{a}}$  und  $\boxed{+}$  den Code für die Fachhandwerkerebene ein.
	- Code: 17
- 3. Bestätigen Sie mit  $\Box$

#### **6.2.1 Fachhandwerkerebene verlassen**

- Drücken Sie (ggf. mehrfach, abhängig von der Auswahlebene)  $\square$ 
	- ◁ Die Grundanzeige wird angezeigt.

## **6.3 Übersicht Menüstruktur Fachhandwerkerebene**

Fachhandwerkerebene – Übersicht (→ Seite 22)

## **7 Inbetriebnahme**

- ▶ Entfernen Sie für die Inbetriebnahme und die Bedienung der Bedienelemente die Frontklappe.
- ▶ Wenn der Betrieb des Produkts gleichzeitig mit einer Dunstabzugshaube im Abluftbetrieb erfolgen soll, dann stellen Sie sicher, dass ausreichend Außenluft nachströmen kann.

## **7.1 Produkt einschalten**

- ▶ Stecken Sie den Netzanschlussstecker des Produkts in eine Schutzkontakt-Steckdose (230 V) oder schalten Sie das Produkt über den Leitungsschutzschalter (länderabhängig) ein.
	- ◁ Die Elektronik des Produkts startet.
	- ◁ Die Grundanzeige erscheint im Display.

## **7.2 Installationsassistent**

Voraussetzung zum Durchführen des Installationsassistenten ist eine vollständige und korrekte Installation des Produkts und Inbetriebnahme des Systems (inklusive der Rohrleitungen und aller Ventile). Die Einstellung der Ventile ist ebenfalls zwingend erforderlich.

Der Installationsassistent wird beim ersten Einschalten des Produkts automatisch gestartet.

Der Start des Installationsassistenten muss bestätigt werden. Nach dieser Bestätigung werden alle Heizanforderungen des Produkts blockiert. Dieser Zustand bleibt bis zur Beendigung bzw. zum Abbruch des Installationsassistenten bestehen.

## **7.2.1 Sprache einstellen**

▶ Stellen Sie die gewünschte Sprache ein.

## **7.2.2 Installationshöhe über NN einstellen**

- ▶ Stellen Sie die Höhe des Aufstellorts über dem Meeresspiegel ein, um die gewünschten Volumensströme am Aufstellort sicherzustellen.
	- Einstellbereich: −200 … 2.000 m

## **7.2.3 Nennvolumenstrom einstellen**

- ▶ Stellen Sie den Nennvolumenstrom gemäß Gebäudegröße und Gebäudetyp ein.
	- Einstellbereich **VAR 260/4...**: 115 … 200 m³/h
	- Einstellbereich **VAR 360/4...**: 175 … 280 m³/h

## **7.2.4 Nennvolumenstrom-Korrektur (AL) einstellen**

- ▶ Stellen Sie die Nennvolumenstrom-Korrektur (AL) ein.
	- Einstellbereich: −40 … 40 %

## **7.2.5 Nennvolumenstrom-Korrektur (ZL) einstellen**

▶ Stellen Sie die Nennvolumenstrom-Korrektur (ZL) ein. – Einstellbereich: −40 … 40 %

## **7.2.6 Wärmetauscher-Typ einstellen**

- ▶ Stellen Sie den Wärmetauscher-Typ ein.
	- Einstellbereich: Standard/Enthalpie

## **Hinweis**

Die Einstellung muss nach jedem Wechsel des Wärmetauscher-Typs im Menü **Konfiguration** angepasst werden.

## **7.2.7 Frostschutzelement-Typ einstellen**

- ▶ Stellen Sie den Frostschutzelement-Typ ein.
	- Einstellbereich: nicht vorhanden/elektrisch/hydraulisch

## **7.2.8 Luft-/Erdkollektor einstellen**

▶ Stellen Sie ein, ob ein Luft-/Erdkollektor vorhanden ist. – Einstellbereich: nicht vorhanden/vorhanden

## **7.2.9 Druckwächter einstellen**

- 1. Wenn Sie das Produkt gleichzeitig mit einer raumluftabhängigen Feuerstätte betreiben, dann müssen Sie den Druckwächter auf "vorhanden" einstellen.
	- Einstellbereich: nicht vorhanden/vorhanden

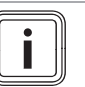

## **Hinweis**

Bei vorhandenem Druckwächter ist die Standard-Frostschutzfunktion deaktiviert.

2. Verwenden Sie bei vorhandenem Druckwächter das Frostschutzelement, um den Frostschutz sicherzustellen.

## **7.2.10 Stufenschalter einstellen**

▶ Stellen Sie ein, ob ein Stufenschalter vorhanden ist. – Einstellbereich: nicht vorhanden/vorhanden

## **7.2.11 Luftqualitätssensoren einstellen**

▶ Stellen Sie die Anzahl der Luftqualitätssensoren ein. – Einstellbereich: 0 … 2

## **7.2.12 U-Wert einstellen**

▶ Stellen Sie gemäß des Gebäudes den U-Wert ein. – 0,2 … 2,5

#### **7.2.13 Kontaktdaten erfassen**

- ▶ Wenn Sie wollen, dann können Sie Ihre Telefonnummer (max. 16 Ziffern und ohne Leerzeichen) im Menü hinterlegen.
- ▶ Wenn die Telefonnummer kürzer ist, dann beenden Sie die Eingabe nach der letzten Ziffer durch Drücken der rechten Auswahltaste

Der Betreiber kann sich Ihre Telefonnummer im Informations-Menü anzeigen lassen.

## **8 Produktanpassung**

Wenn Sie das Produkt bereits in Betrieb genommen und den Installationsassistenten beendet haben, dann können Sie nochmals die Parameter der bereits eingestellten Funktionen und weiterer Funktionen anpassen/einstellen.

Fachhandwerkerebene – Übersicht (→ Seite 22)

Mithilfe der Prüfprogramme (Fachhandwerkerebene) können Sie Funktionen des Produkts prüfen/ausführen.

Prüfprogramme – Übersicht (→ Seite 22)

Im Folgenden werden nur die Funktionen aufgeführt, die Sie noch nicht im Installationsassistenten eingestellt haben.

**Menü** → **Fachhandwerkerebene** → **Konfiguration** →

| <b>Funktion</b>                   | Erläuterung                                                                                                    |
|-----------------------------------|----------------------------------------------------------------------------------------------------|
| <b>Volumenst. Inten-</b><br>sivl. | Mit der Funktion können Sie den pro-<br>zentualen Wert für die Intensivlüftung<br>einstellen. Als Bezugswert dient hier die<br>Einstellung der Nennlüftung.                                                                                                    |
| Volumenstr. Red.<br>Lüft.         | Mit der Funktion können Sie den prozen-<br>tualen Wert für die reduzierte Lüftung<br>einstellen. Als Bezugswert dient hier die<br>Einstellung der Nennlüftung.                                                                                                    |
| <b>Disbalance Abluft</b>          | Mit der Funktion können Sie die Disba-<br>lance zwischen Abluftvolumenstrom und<br>Zuluftvolumenstrom einstellen. Der Ab-<br>luftvolumenstrom muss immer größer<br>als der Zuluftvolumenstrom sein, damit<br>ein leichter Unterdruck entsteht. Damit<br>werden z. B. Feuchtelasten nicht in die<br>Gebäudesubstanz gedrückt sondern<br>möglichst effektiv abgesaugt. |
| Korr. Intensivvol.<br>ΔI          | Mit der Funktion können Sie den Abluft-<br>volumenstrom für die Intensivlüftung bei<br>Abweichungen von Soll- zu Istwert ein-<br>stellen                                                                                                    |
| Korr. Intensivvol.<br><b>ZL</b>   | Mit der Funktion können Sie den Zuluft-<br>volumenstrom für die Intensivlüftung bei<br>Abweichungen von Soll- zu Istwert ein-<br>stellen.                                                                                                    |
| Korr. Red. Vol.str.<br>ΔI         | Mit der Funktion können Sie den Abluft-<br>volumenstrom für die reduzierte Lüftung<br>bei Abweichungen von Soll- zu Istwert<br>einstellen                                                                                                    |

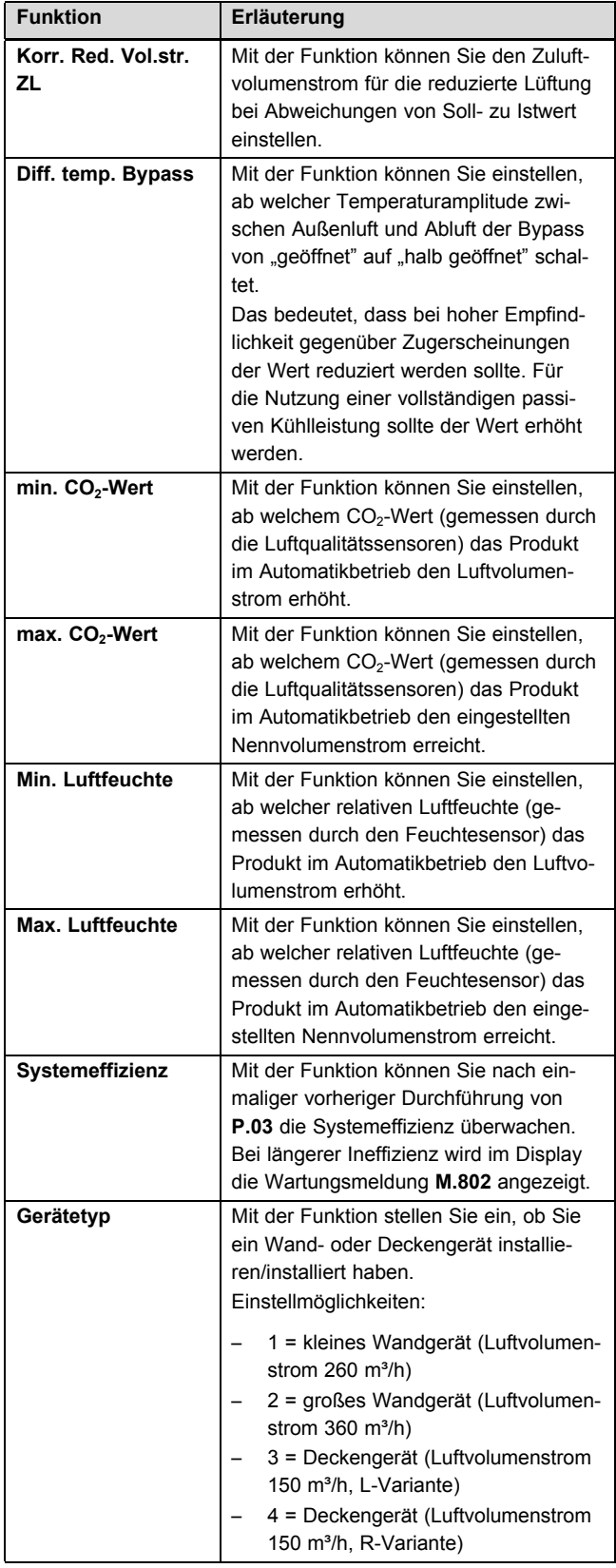

## **8.1 Systemeffizienz**

#### **8.1.1 Überwachung der Systemeffizienz starten**

- 1. Rufen Sie die Fachhandwerkerbene auf. (→ Seite 10)
- 2. Navigieren Sie zum Menü **Testmenü** → **Prüfprogramme** → **Messung Initialisierung**.
- 3. Starten Sie das Prüfprogramm.
	- ◁ Wenn das Prüfprogramm erfolgreich durchlaufen wurde, dann wird die Funktion **Systemeffizienz** im Menü **Konfiguration** wählbar.
- 4. Navigieren Sie zum Menü **Konfiguration** → **Systemeffizienz**.
- 5. Aktivieren Sie die Funktion **Systemeffizienz**.
- 6. Verlassen Sie die Fachhandwerkerebene. (→ Seite 10)

## **8.1.1.1 Systemeffizienz prüfen**

**Bedingungen**: Prüfprogramm **Messung Initialisierung** einmalig vorher durchgeführt

- ▶ Rufen Sie die Fachhandwerkerbene auf. (→ Seite 10)
- ▶ Navigieren Sie zum Menü **Testmenü** → **Prüfprogramme** → **Test Systemeffizienz**.
- Starten Sie das Prüfprogramm.
	- ◁ Wenn das Prüfprogramm erfolgreich durchlaufen wurde, dann wird der Grad der Systemeffizienz im Display angezeigt.

#### **1 / 2**

Prüfergebnis: **Systemeffizienz hoch**

Prüfergebnis: **Systemeffizienz mittel**

Prüfergebnis: **Systemeffizienz gering**

Wenn im Display das Prüfergebnis **Systemeffizienz gering** angezeigt wird, dann versuchen Sie zunächst die Systemeffizienz zu steigern. (→ Seite 15) Wenn eine Steigerung nicht möglich ist, dann vermessen Sie das System neu. (→ Seite 13)

#### **2 / 2**

Prüfprogramm wurde nicht erfolgreich durchlaufen. Stellen Sie die Systemeffizienz her. (→ Seite 15) Wenn die Systemeffizienz nicht hergestellt werden kann, dann vermessen Sie das System neu. (→ Seite 13)

▶ Verlassen Sie die Fachhandwerkerebene. (→ Seite 10)

#### **8.1.1.2 System vermessen/initialisieren**

- 1. Rufen Sie die Fachhandwerkerbene auf. (→ Seite 10)
- 2. Navigieren Sie zum Menü **Testmenü** → **Prüfprogramme** → **Messung Initialisierung**.
- 3. Starten Sie das Prüfprogramm.
	- ◁ Das System wurde neu vermessen bzw. initialisiert.
	- ◁ Die Funktion **Systemeffizienz** ist weiterhin aktiv.
- 4. Verlassen Sie die Fachhandwerkerebene. (→ Seite 10)

## **9 Produkt an Betreiber übergeben**

▶ Unterrichten Sie den Betreiber über die Handhabung der Anlage. Beantworten Sie all seine Fragen. Weisen Sie insb. auf die Sicherheitshinweise hin, die der Betreiber beachten muss.

- ▶ Informieren Sie den Betreiber über die Notwendigkeit, die Anlage gemäß vorgegebener Intervalle warten zu lassen.
- Übergeben Sie dem Betreiber alle für ihn bestimmten Anleitungen und Gerätepapiere zur Aufbewahrung.
- ▶ Weisen Sie den Betreiber darauf hin, dass das Produkt nicht ohne eine Schutzeinrichtung gemeinsam mit raumluftabhängigen Feuerstätten betrieben werden darf.

## **10 Inspektion, Wartung und Reparatur**

#### **Gefahr!**

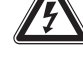

#### **Lebensgefahr durch spannungsführende Anschlüsse (230 V)!**

Bei Arbeiten an spannungsführenden Anschlüssen (230 V) besteht Lebensgefahr durch Stromschlag.

- ▶ Schalten Sie die Stromzufuhr zum Produkt ab, bevor Sie Arbeiten durchführen.
- Sichern Sie die Stromzufuhr gegen Wiedereinschalten.
- ▶ Prüfen Sie die Anschlüsse auf Spannungsfreiheit.

### **10.1 Ersatzteile beschaffen**

Die Originalbauteile des Produkts sind im Zuge der Konformitätsprüfung mitzertifiziert worden. Wenn Sie bei der Wartung oder Reparatur mitzertifizierte Vaillant Originalersatzteile nicht verwenden, dann erlischt die Konformität des Produkts. Daher empfehlen wir dringend den Einbau von Vaillant Originalersatzteilen. Informationen über die verfügbaren Vaillant Originalersatzteile erhalten Sie unter der auf der Rückseite angegebenen Kontaktadresse.

▶ Wenn Sie bei der Wartung oder Reparatur Ersatzteile benötigen, dann verwenden Sie ausschließlich Vaillant Originalersatzteile.

#### **10.2 Netzanschlussleitung austauschen**

Wenn die Netzanschlussleitung des Produkts beschädigt wird, dann muss sie durch eine besondere Anschlussleitung ersetzt werden, die vom Hersteller oder seinem Kundendienst erhältlich ist.

- Verwenden Sie ausschließlich Vaillant Originalersatzteile.
- ▶ Tauschen Sie die defekte Netzanschlussleitung aus.

#### **10.3 Wartungsarbeiten durchführen**

- ▶ Führen Sie alle Wartungsarbeiten bei der jährlichen Inspektion/Wartung aus.
- ▶ Beachten Sie die angezeigten Wartungsmeldungen. Wartungsmeldungen (→ Seite 22)
- ▶ Nehmen Sie vor jeder Wartungsarbeit das Produkt vorübergehend außer Betrieb. (→ Seite 16)
- Nehmen Sie nach Durchführung aller Wartungsarbeiten das Produkt in Betrieb. (→ Seite 11)

## **10.3.1 Produkt pflegen**

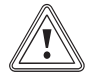

## **Vorsicht!**

**Risiko von Sachschäden durch ungeeignete Reinigungsmittel!**

- Verwenden Sie keine Sprays, keine Scheuermittel, Spülmittel, lösungsmitteloder chlorhaltigen Reinigungsmittel.
- Reinigen Sie die Verkleidung mit einem feuchten Tuch und etwas lösungsmittelfreier Seife.

#### **10.3.2 Zu- und Abluftventile reinigen**

▶ Reinigen Sie die Zu- und Abluftventile in den Wohnräumen (→ Anleitung Ventile).

#### **10.3.3 Lüfter reinigen**

▶ Reinigen Sie die Lüfter.

#### **10.3.4 Wärmetauscher und Kondensatablaufstutzen reinigen**

- 1. Öffnen Sie das Produkt. (→ Seite 9)
- 2. Lösen Sie die Abdeckung des Wärmetauschers und nehmen Sie die Abdeckung ab.

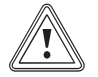

## **Vorsicht!**

#### **Risiko eines Sachschadens am Wärmetauscher durch falsche Handhabung!**

Wenn Sie mit Händen oder Gegenständen direkt die Lamellen berühren, dann kann der Wärmetauscher beschädigt werden.

- Ziehen Sie den Wärmetauscher am Ausziehband aus dem Produkt.
- ▶ Berühren Sie nicht die Lamellen.
- 3. Ziehen Sie den Wärmetauscher mithilfe des Ausziehbandes aus den Führungsschienen im Produkt.
- 4. Reinigen Sie den Wärmetauscher ausschließlich mit klarem Wasser und lassen Sie den Wärmetauscher trocknen.
- 5. Schrauben Sie den Kondensatsiphon vom Produkt ab.
- 6. Reinigen Sie bei Verschmutzungen die Kondensatablaufleitung, die Abflusswanne und den Kondensatsiphon.
- 7. Füllen Sie den Kondensatsiphon mit Wasser auf.  $(\rightarrow$  Seite 7)
- 8. Schrauben Sie den Kondensatsiphon am Produkt fest.
- 9. Setzen Sie den Wärmetauscher in die Führungsschienen und schieben Sie den Wärmetauscher zurück in das Produkt.
- 10. Setzen Sie die Abdeckung des Wärmetauschers auf und schrauben Sie die Abdeckung fest.
- 11. Schließen Sie das Produkt. (→ Seite 10)

#### **10.3.5 Frostschutzelement reinigen**

1. Öffnen Sie das Produkt. (→ Seite 9)

## **Vorsicht!**

#### **Risiko eines Sachschadens durch falsche Reinigung!**

Wasser und andere Flüssigkeiten können das Frostschutzelement beschädigen.

- Reinigen Sie das Frostschutzelement ausschließlich mit einem Staubsauger.
- 2. Reinigen Sie das Frostschutzelement.
	- Staubsauger
- 3. Schließen Sie das Produkt. (→ Seite 10)

#### **10.3.6 Filter warten**

#### **Filter ausbauen**

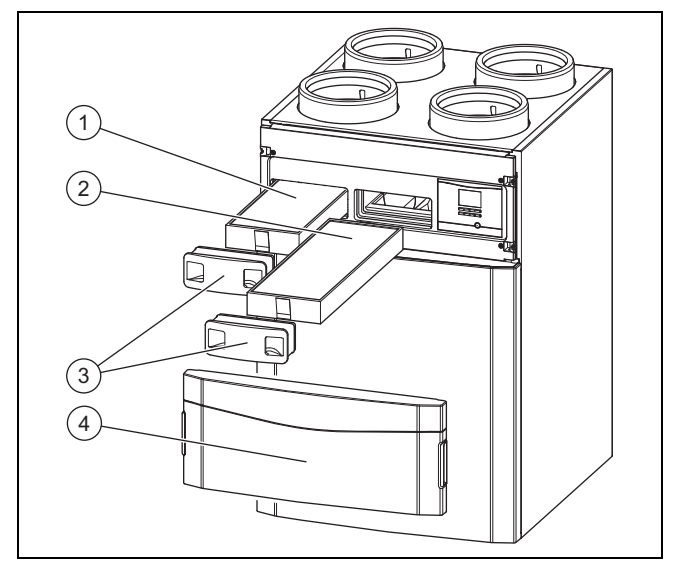

- 1. Entfernen Sie die Frontklappe **(4)**, indem Sie die Griffmulden drücken.
- 2. Ziehen Sie beide Filterstopfen **(3)** heraus.
- 3. Ziehen Sie den Zuluftfilter **(1)** und den Abluftfilter **(2)** aus dem Produkt.
- 4. Prüfen Sie die Filter auf Verschmutzung. – Empfohlene Prüfung: alle 6 Monate

**Vorsicht!**

**1 / 2**

Verschmutzungsgrad: Filter ist leicht verschmutzt

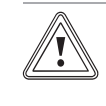

#### **Risiko eines Sachschadens durch falsche Reinigung der Filter!**

Wasser und andere Flüssigkeiten können die Filter und das Produkt beschädigen.

- ▶ Reinigen Sie die Filter ausschließlich mit einem Staubsauger.
- ▶ Reinigen Sie die Filter.
	- Staubsauger auf niedriger Stufe

## **2 / 2**

Verschmutzungsgrad: Filter ist stark verschmutzt Betriebstage: ≥ 365 d

Austauschintervall erreicht: mindestens jährlich

- ▶ Wechseln Sie immer alle Filter im System aus.
	- Abluftfilter: Filterklasse G4
		- Zuluftfilter: Filterklasse F7/F9
	- Abluftventilfilter
- ▶ Achten Sie auf die Ausrichtung der Filter.
	- Beschriftungen auf den Filtern und Einschubpositionen

#### **Filter einbauen**

- 5. Setzen Sie die Filter in das Produkt ein.
- 6. Stecken Sie die Filterstopfen auf die Filter.

#### **Filtertage zurücksetzen**

- 7. Schalten Sie das Produkt ein. (→ Seite 11)
- 8. Drücken Sie die Tasten  $\boxed{\Box}$  +  $\boxed{\Box}$  $\Box$ gleichzeitig, um ins Menü zu gelangen.
- 9. Navigieren Sie zum Menü **Resets** → **Tage Filterw. zurücks.**.
- 10. Setzen Sie die Filtertage zurück.
- 11. Verlassen Sie das Menü über die Taste  $\Box$
- 12. Befestigen Sie die Frontklappe.

### **10.3.7 Systemeffizienz steigern/herstellen**

- 1. Reinigen Sie die Zu- und Abluftventile und zugehörige Filter. (→ Seite 14)
- 2. Prüfen Sie die freiliegende Verrohrung auf Leckage.
- 3. Prüfen Sie, ob Hindernisse die Luftströme behindern.
- 4. Justieren Sie die Zu- und Abluftventile ggf. neu.
- 5. Reinigen Sie den Ansaugtrakt der Außenluft und die Austrittsöffnungen der Fortluft.
- 6. Warten Sie die Produktfilter. (→ Seite 14)
- 7. Entfernen Sie die Frontklappe, falls noch nicht geschehen.

**Bedingungen**: Die Wartungsmeldung **M.802** wurde vorher im Display angezeigt.

- ▶ Schalten Sie das Produkt ein, falls noch nicht geschehen. (→ Seite 11)
	- ◁ Die Prüfung der Systemeffizienz erfolgt automatisch.

#### **1 / 2**

Die Wartungsmeldung **M.802** wird im Display nicht mehr angezeigt.

Es sind keine weiteren Maßnahmen erforderlich.

#### **2 / 2**

Die Wartungsmeldung **M.802** wird weiterhin im Display angezeigt.

▶ Vermessen/Initialisieren Sie das System.  $(\rightarrow$  Seite 13)

**Bedingungen**: Es wurde keine Wartungsmeldung im Display angezeigt.

- ▶ Schalten Sie das Produkt ein, falls noch nicht geschehen.  $($   $\rightarrow$  Seite 11)
- ▶ Prüfen Sie die Systemeffizienz. (→ Seite 13)
- 8. Befestigen Sie die Frontklappe.

## **11 Störungen, Fehler- und Notbetriebsmeldungen erkennen und beheben**

#### **Gefahr!**

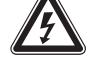

#### **Lebensgefahr durch spannungsführende Anschlüsse (230 V)!**

Bei Arbeiten an spannungsführenden Anschlüssen (230 V) besteht Lebensgefahr durch Stromschlag.

- ▶ Schalten Sie die Stromzufuhr zum Produkt ab, bevor Sie Arbeiten durchführen.
- ▶ Sichern Sie die Stromzufuhr gegen Wiedereinschalten.
- ▶ Prüfen Sie die Anschlüsse auf Spannungsfreiheit.
- ▶ Wenn Störungen, Fehlermeldungen (**F.XXX**) oder Meldungen zum Notbetrieb (**Lhm.XXX** ) auftreten, dann beheben Sie den Fehler nach Prüfung der Tabellen im Anhang oder unter der Zuhilfenahme der Prüfprogramme. Prüfprogramme – Übersicht (→ Seite 22)

## **12 Kundendienst**

#### **Gültigkeit:** Deutschland

Vaillant Profi-Hotline: 018 06 99 91 20 (20 Cent/Anruf aus dem deutschen Festnetz, aus dem Mobilfunknetz max. 60 Cent/Anruf.)

**Gültigkeit:** Österreich

Vaillant Group Austria GmbH Forchheimergasse 7 A-1230 Wien **Österreich**

E-Mail: termin@vaillant.at

Internet: http://www.vaillant.at/werkskundendienst/

Telefon: 05 70 50‑21 00 (zum Regionaltarif österreichweit, bei Anrufen aus dem Mobilfunknetz ggf. abweichende Tarife - nähere Information erhalten Sie bei Ihrem Mobilnetzbetreiber)

Der flächendeckende Werkskundendienst für ganz Österreich ist täglich von 0 bis 24 Uhr erreichbar. Vaillant Werkskundendiensttechniker sind 365 Tage für Sie unterwegs, sonn- und feiertags, österreichweit.

#### **Gültigkeit:** Schweiz

Vaillant GmbH (Schweiz) Riedstrasse 12 CH-8953 Dietikon 1 **Schweiz, Svizzera, Suisse**

Postfach 744 CH-8953 Dietikon 1 **Schweiz, Svizzera, Suisse**

Tel.: 044 744 29-29

Fax: 044 744 29‑28

## **13 Außerbetriebnahme**

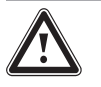

#### **Gefahr! Gefahr von Gesundheitsschäden durch Außerbetriebnahme des Produkts!**

Wenn das Produkt außer Betrieb genommen wird, dann ist die Frostschutzfunktion nicht mehr aktiv. Dadurch steigt die Gefahr der Feuchtigkeits- und Schimmelpilzbildung.

- **Nehmen Sie das Produkt nur im Notfall** außer Betrieb.
- ▶ Nehmen Sie das Produkt nur zur endgültigen Demontage außer Betrieb.

#### **13.1 Produkt vorübergehend außer Betrieb nehmen**

▶ Ziehen Sie den Netzanschlussstecker aus der Schutzkontakt-Steckdose (230 V) oder schalten Sie das Produkt über den Leitungsschutzschalter (länderabhängig) aus.

### **13.2 Produkt endgültig außer Betrieb nehmen**

- ▶ Ziehen Sie den Netzanschlussstecker aus der Schutzkontakt-Steckdose (230 V) oder schalten Sie das Produkt über den Leitungsschutzschalter (länderabhängig) aus.
- ▶ Demontieren Sie das Produkt und zugehörige Komponenten.

## **14 Recycling und Entsorgung**

Ihr Produkt besteht zum weitaus überwiegenden Teil aus recyclefähigen Rohstoffen.

#### **Verpackung entsorgen**

▶ Entsorgen Sie die Verpackung ordnungsgemäß.

#### **Produkt und Zubehöre entsorgen**

- ▶ Entsorgen Sie verbrauchte Filter im Hausmüll.
- ▶ Entsorgen Sie weder das Produkt noch die Zubehöre (außer Filter) mit dem Hausmüll.
- ▶ Entsorgen Sie das Produkt und alle Zubehöre ordnungsgemäß.
- ▶ Beachten Sie alle relevanten Vorschriften.

## **Anhang A Technische Daten**

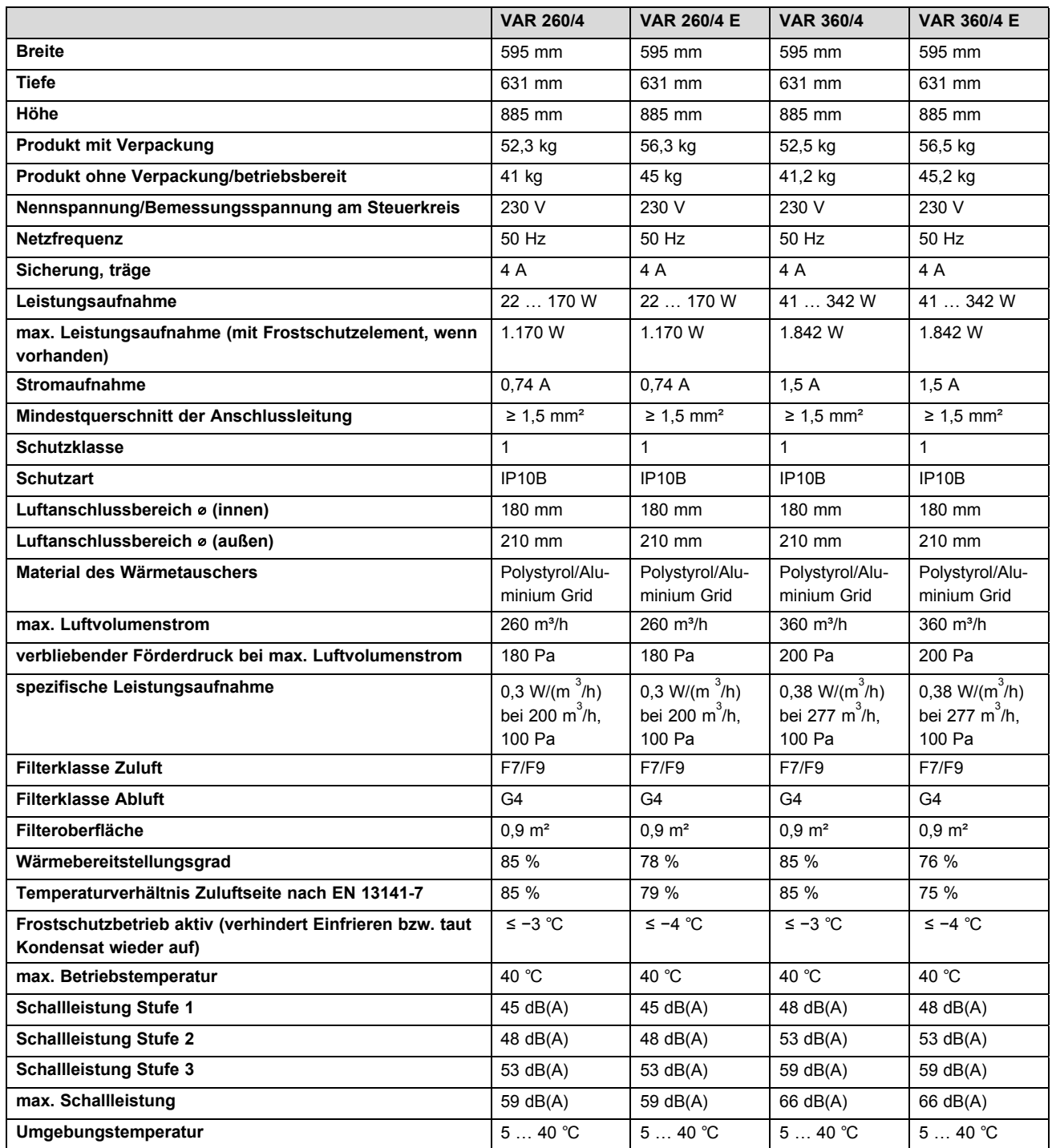

## **A.1 Abmessungen**

## **A.1.1 Frontansicht**

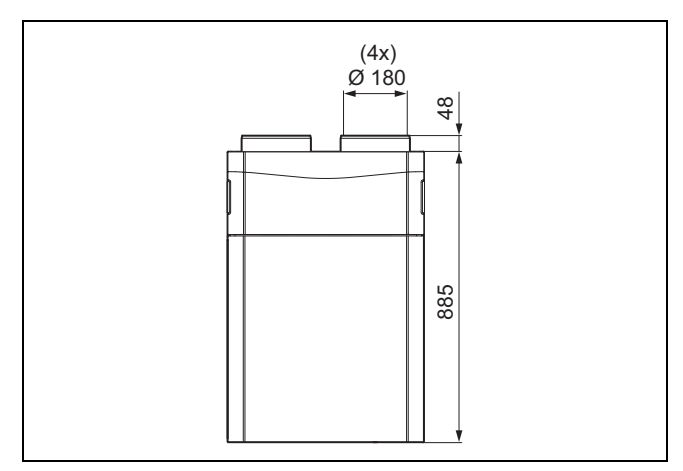

### **A.1.2 Seitenansicht**

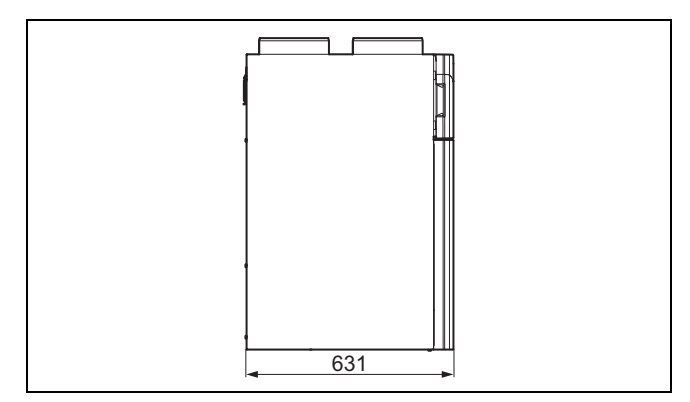

## **A.1.3 Rückansicht**

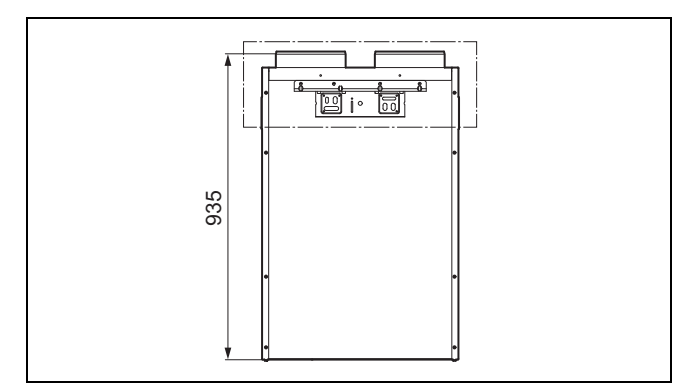

## **A.1.4 Sicht von unten**

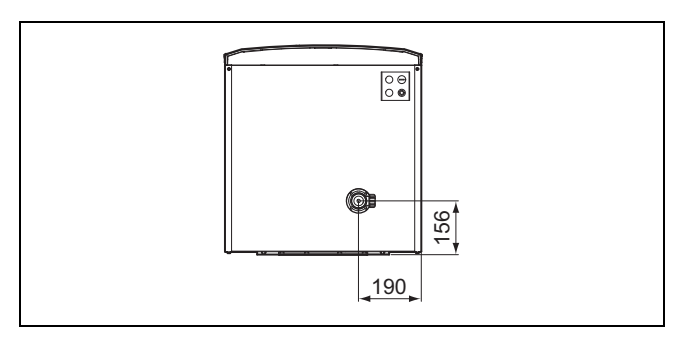

## **A.1.5 Draufsicht**

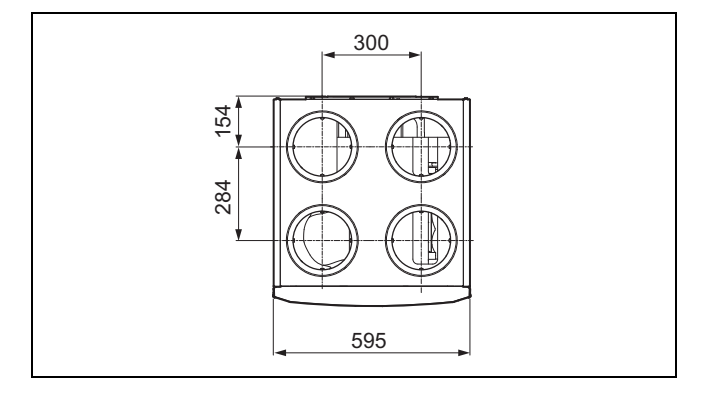

**A.1.6 Abmessungen Befestigungsbügel**

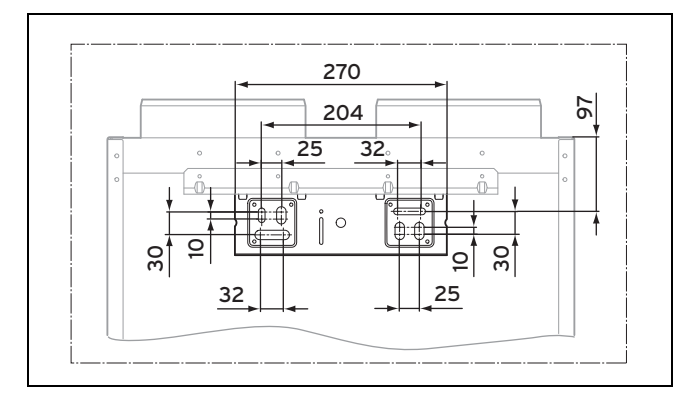

# **B Störungsbehebung**

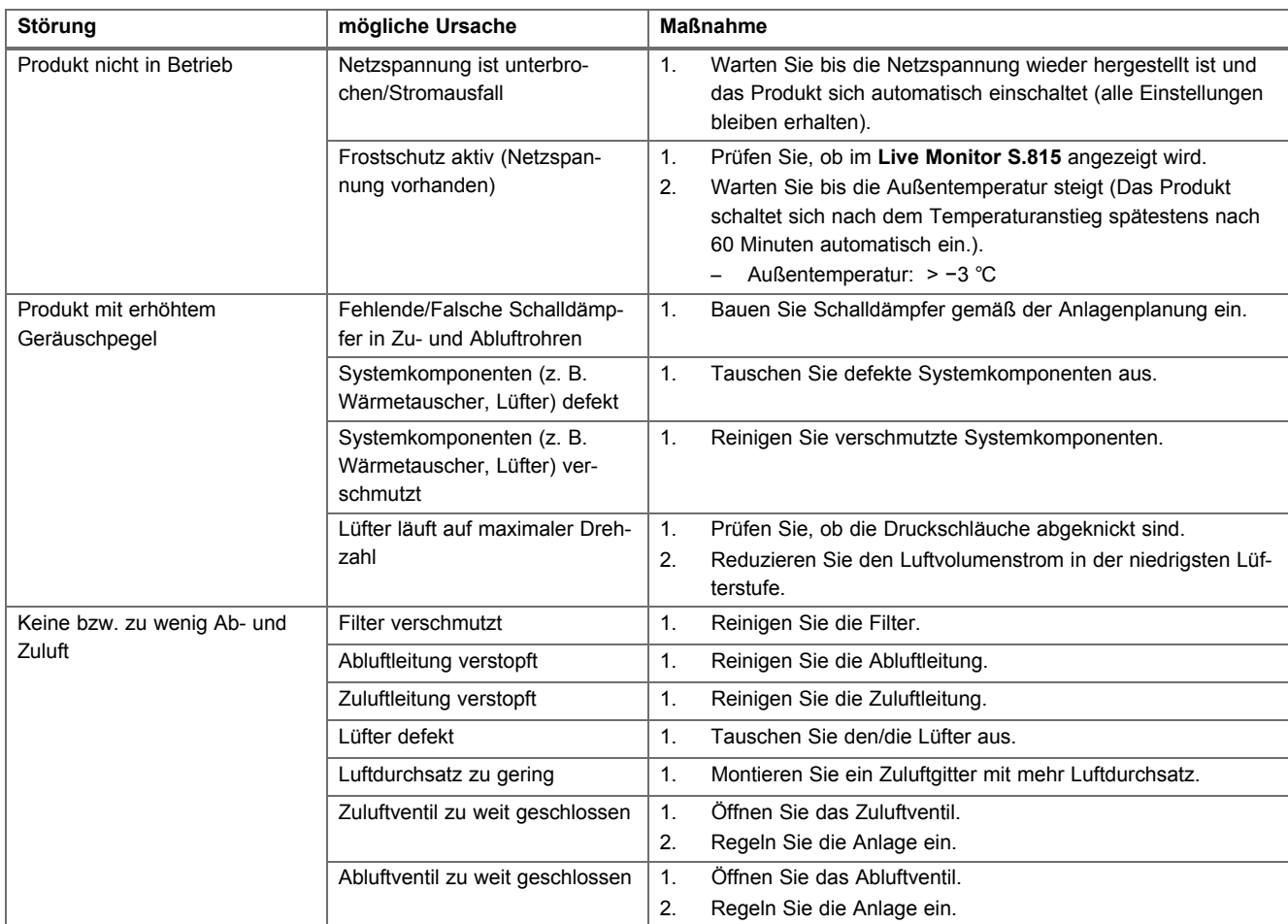

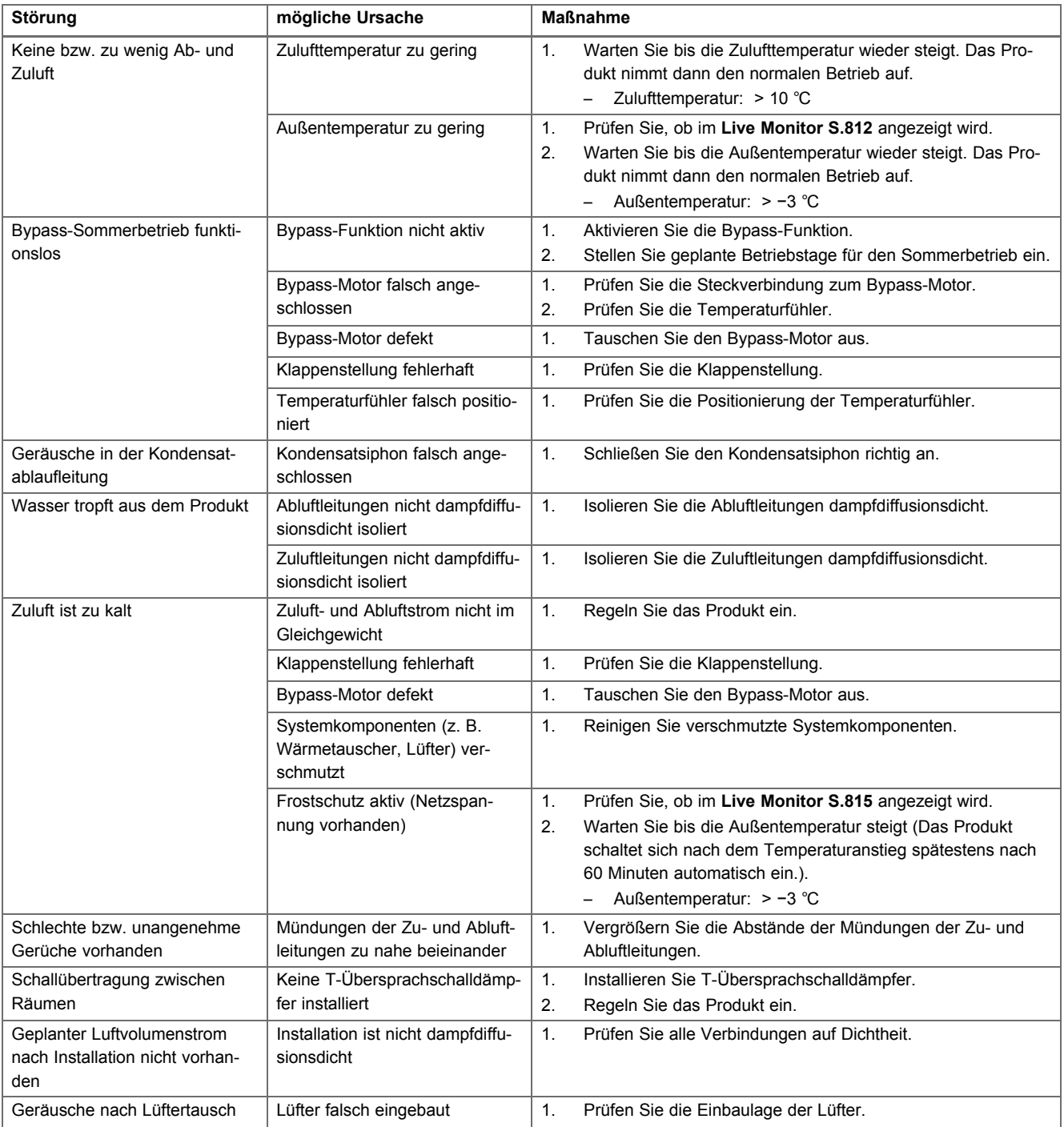

# **C Fehlermeldungen** – **Übersicht**

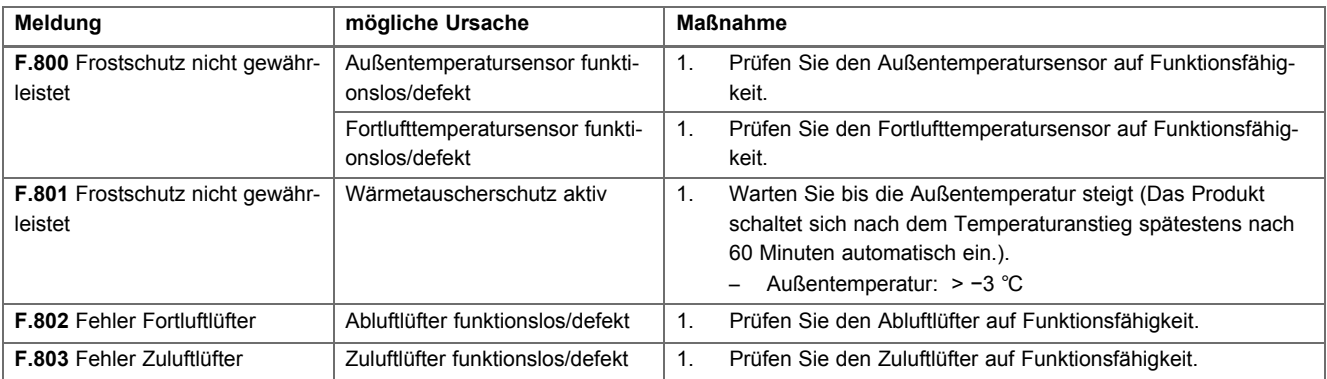

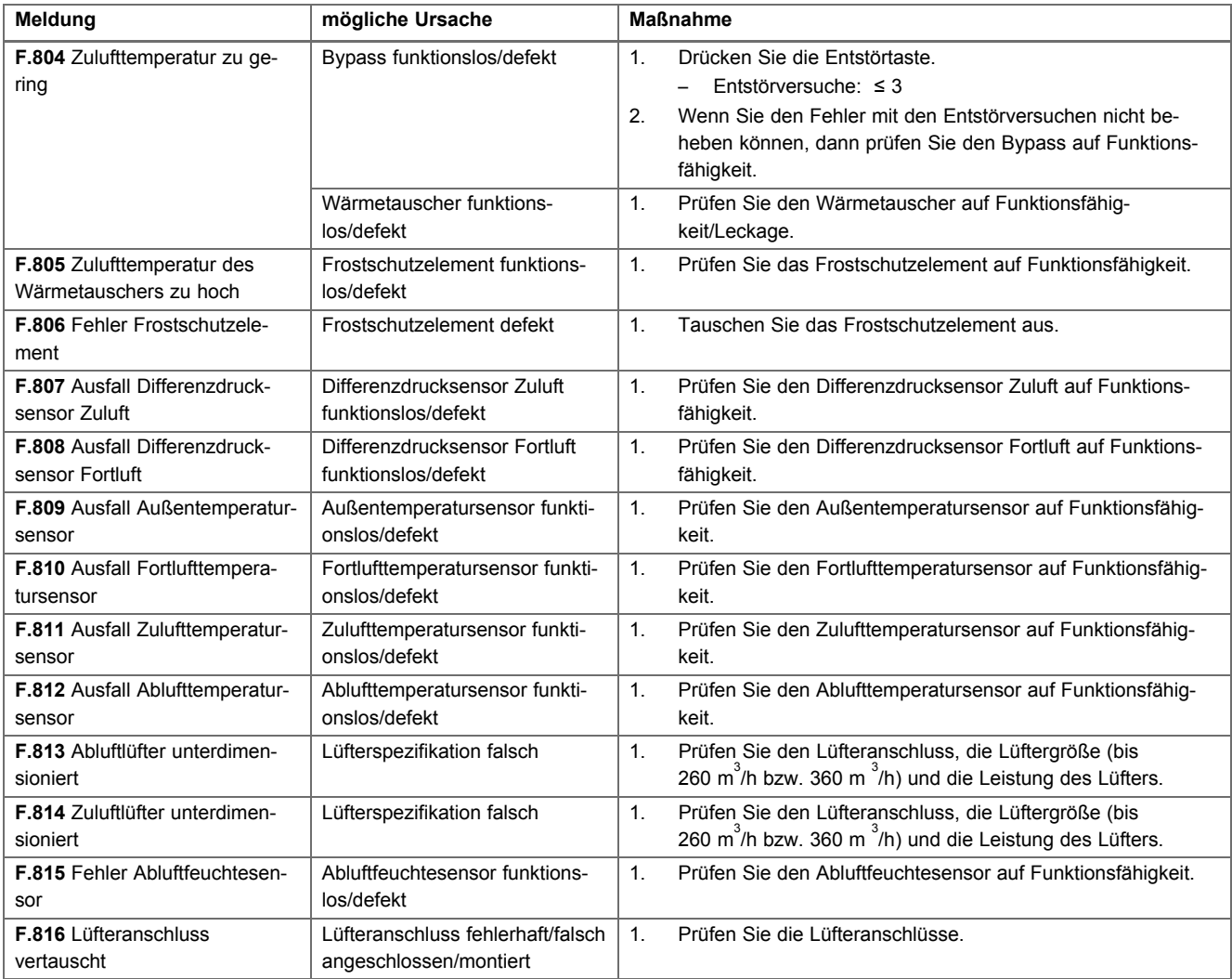

# **D Notbetriebsmeldungen** – **Übersicht**

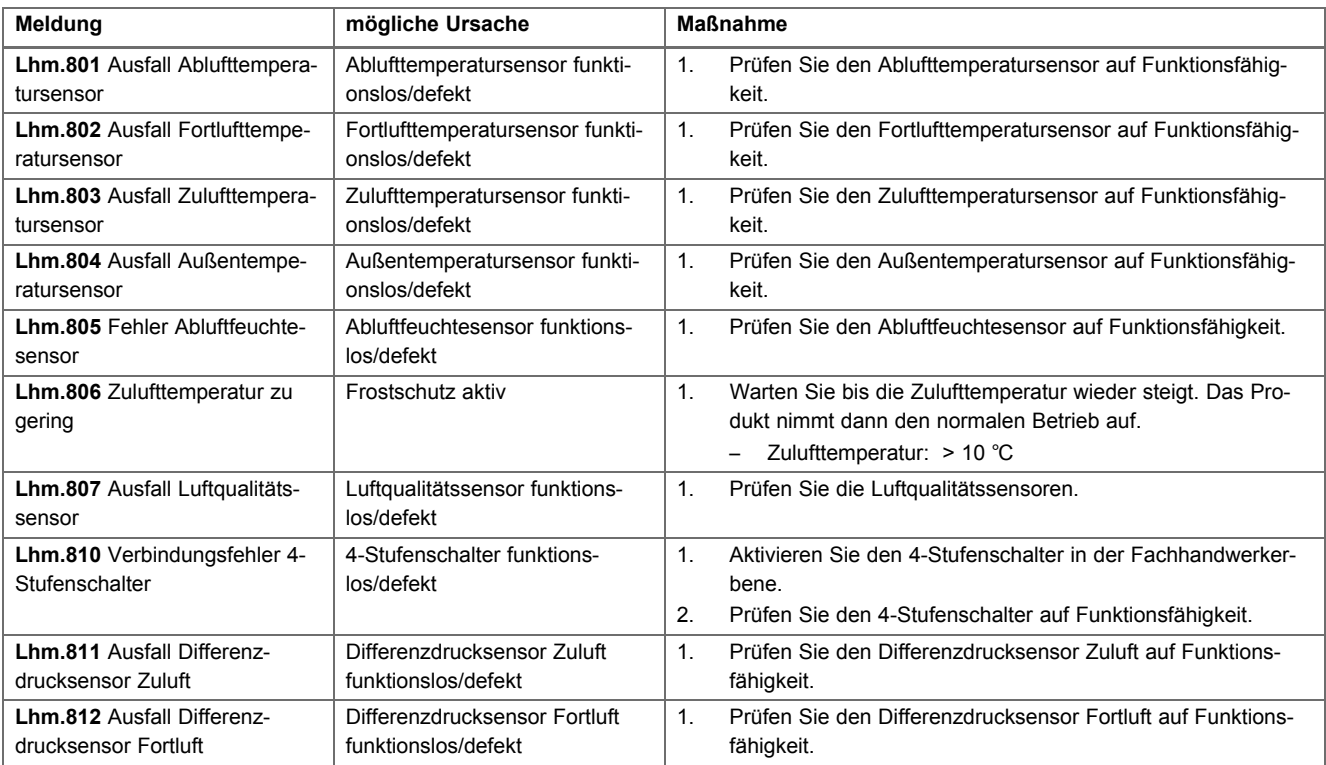

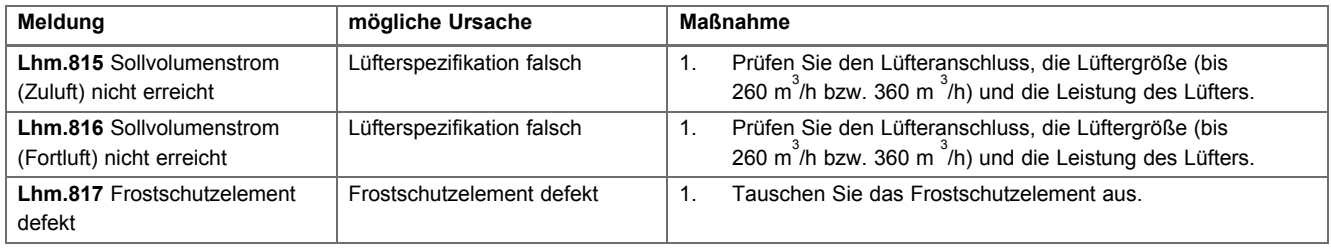

## **E Wartungsmeldungen**

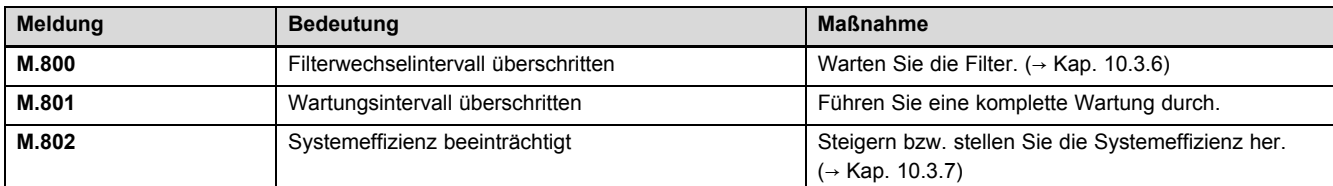

# **F Prüfprogramme** – **Übersicht**

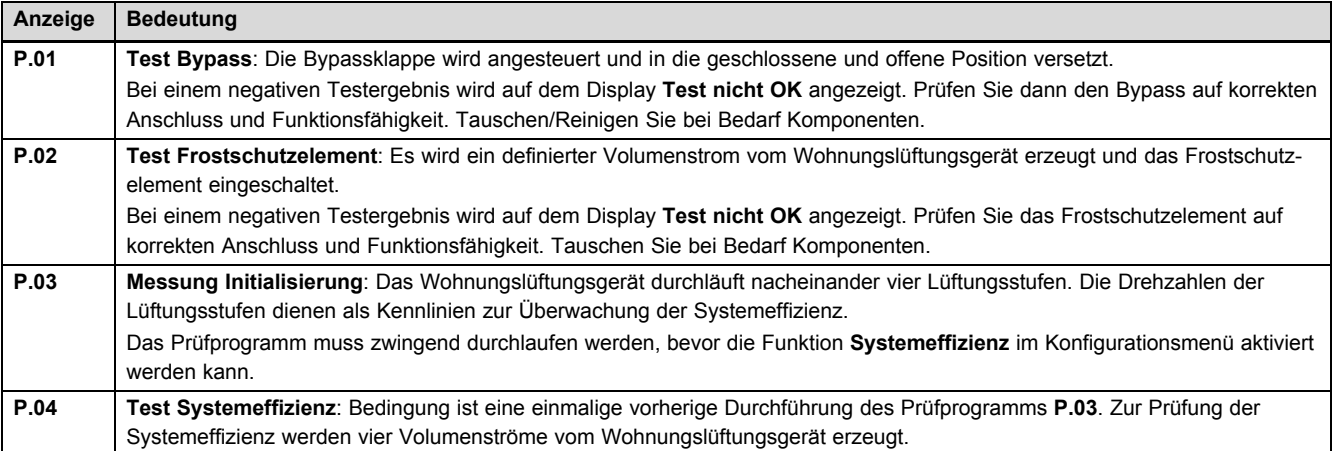

## **G Fachhandwerkerebene** – **Übersicht**

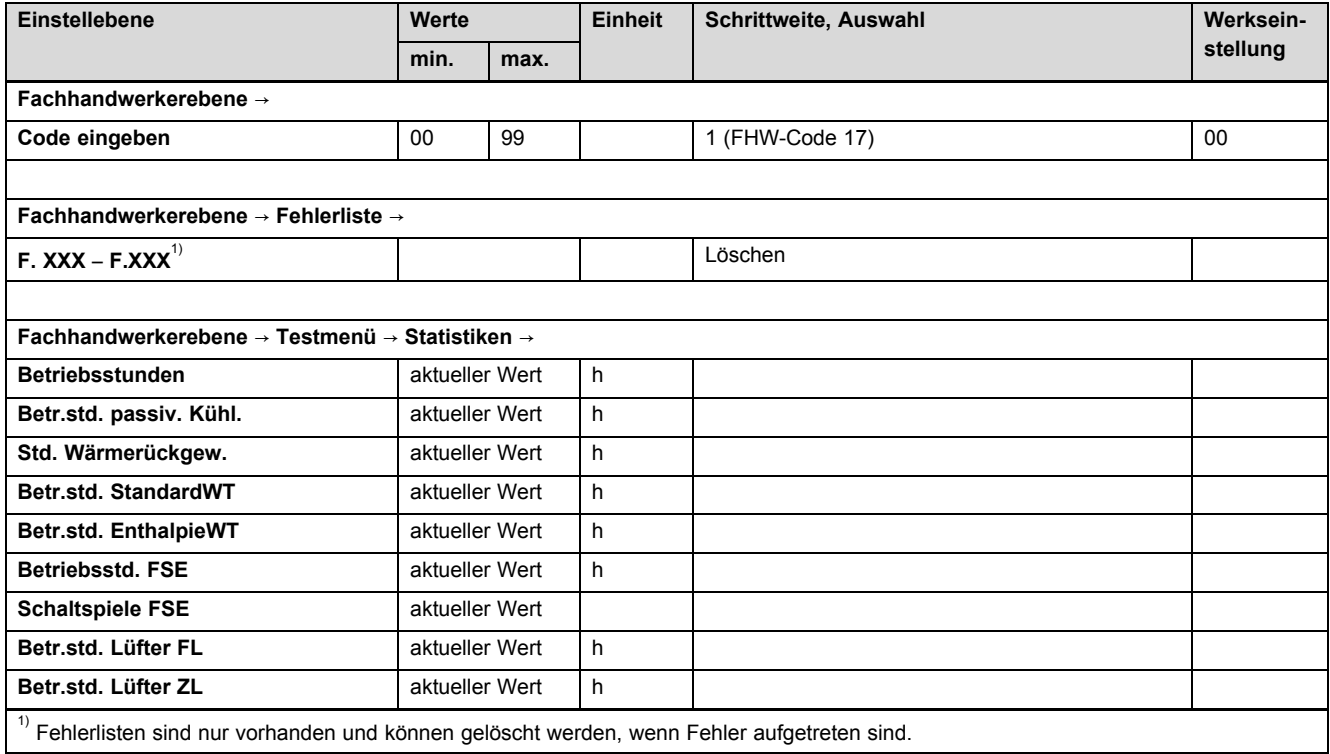

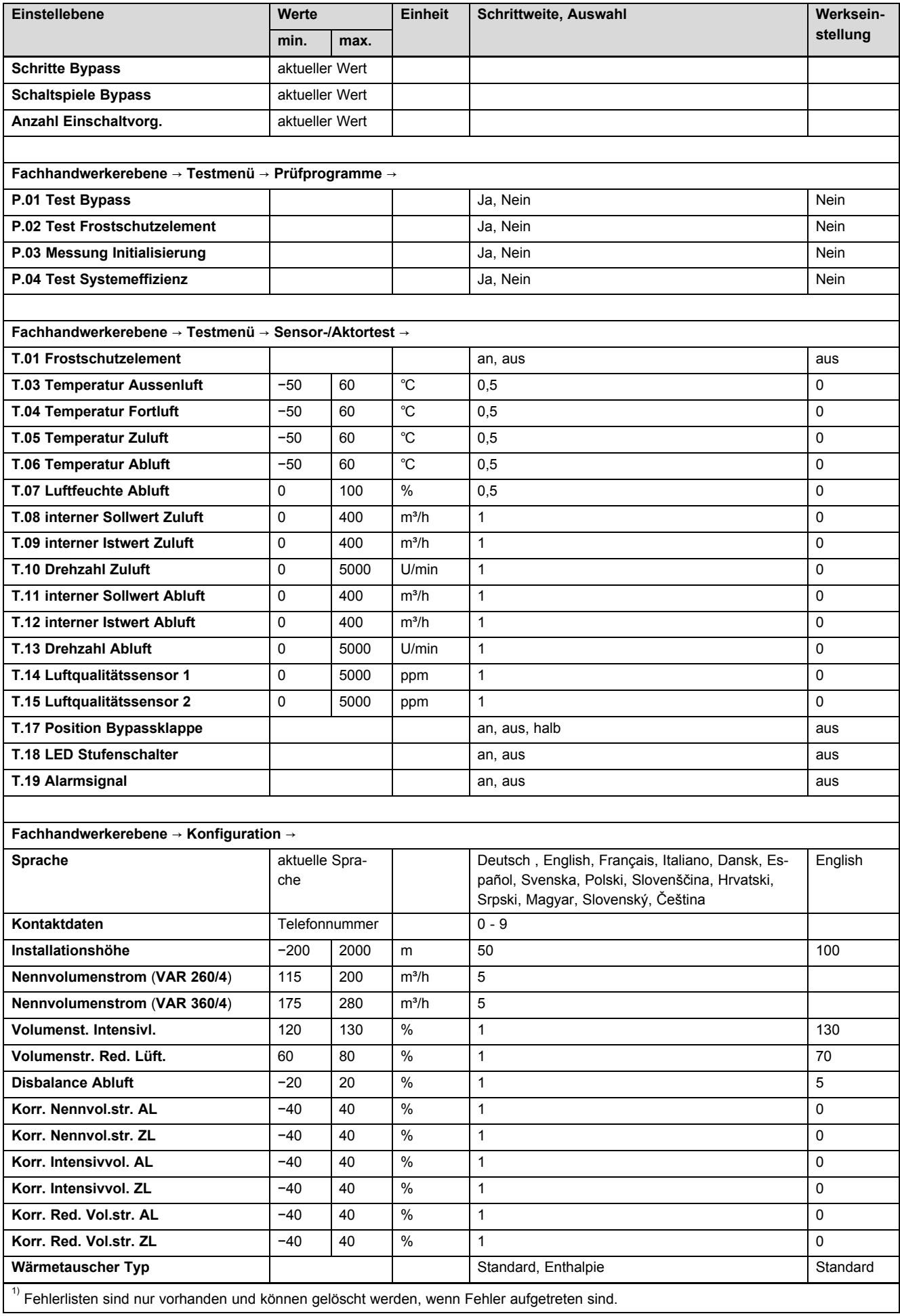

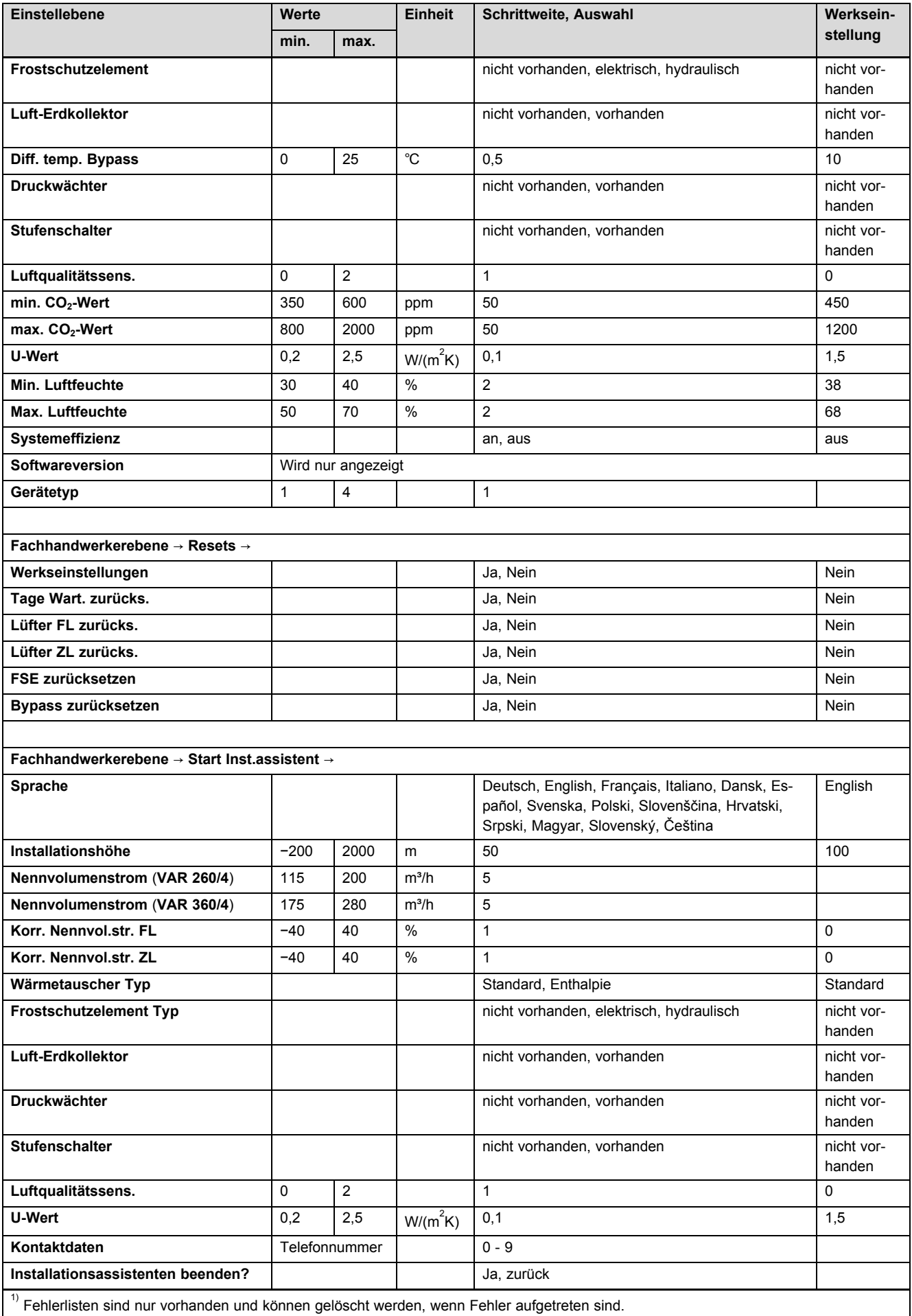

0020159949\_04 11.02.2015

#### **Vaillant Deutschland GmbH & Co.KG**

Berghauser Str. 40 **D-42859 Remscheid** Telefon 021 91 18-0 **■** Telefax 021 91 18-28 10 Vaillant Profi-Hotline 018 06 99 91 20 (20 Cent/Anruf aus dem deutschen Festnetz, aus dem Mobilfunknetz max. 60 Cent/Anruf.) U Vaillant Werkskundendienst 018 06 99 91 50 (20 Cent/Anruf aus dem deutschen Festnetz, aus dem Mobilfunknetz max. 60 Cent/Anruf.)

info@vaillant.de | www.vaillant.de

#### **Vaillant Group Austria GmbH**

Forchheimergasse 7 | A-1230 Wien

Telefon 05 70 50-0 **■** Telefax 05 70 50-11 99

Telefon 05 70 50‑21 00 (zum Regionaltarif österreichweit, bei Anrufen aus dem Mobilfunknetz ggf. abweichende Tarife - nähere Information erhalten Sie bei Ihrem Mobilnetzbetreiber)

info@vaillant.at II termin@vaillant.at

www.vaillant.at www.vaillant.at/werkskundendienst/

#### **Vaillant GmbH (Schweiz)**

Riedstrasse 12 | Postfach 744 | CH-8953 Dietikon 1 Tel. 044 744 29-29 **■** Fax 044 744 29-28 Kundendienst Tel. 044 744 29-29 **■** Techn. Vertriebssupport 044 744 29-19 info@vaillant.ch www.vaillant.ch

© Diese Anleitungen, oder Teile davon, sind urheberrechtlich geschützt und dürfen nur mit schriftlicher Zustimmung des Herstellers vervielfältigt oder verbreitet werden.